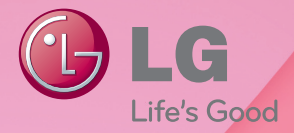

دليل املالك سينما ثلاثية الأبعاد بالمنزل تعمل بقرص ray-Blu D3

يرجى قراءة هذا الدليل بحرص قبل تشغيل جهازك، كما يرجى الاحتفاظ به للرجوع إليه فيما بعد.

HB806TH (HB806TH, SH86TH-S/ C, SH95TA-W)

P/NO: SAC35214007

## معلومات األمان

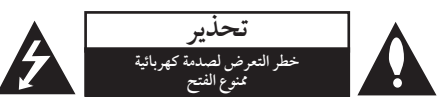

**تنبيه:** لتقليل خطرالتعرضلصدمةكهربائية، ال تنزع الغطاء )أو اجلزء الخلفي) لا توجد قطع داخلية يمكن للمستخدم صيانتها عليك الاستعانة بموظفي الصيانة المختصين للقيام بالصيانة.

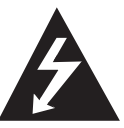

هيدف رمزالفالش امليضء هذا - واملحتوي عىل رأس سهم واملوجودبداخل مثلث متساوي الأضلاع - إلى تنبيه المستخدم إلى وجود جهد كهربائي خطير بدون مادة معزولة داخل الصندوق احلاوي للمنتج، وهو ما يكفي لتشكيل خطر ينبئ بحدوث صدمة كهربائية لأي شخص.

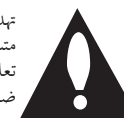

هتدف عالمة التعجب املوجودة بداخل املثلث متساوي الأضلاع إلى تنبيه المستخدم بوجود تعليهات تشغيل وصيانة (أعمال خدمة) هامة ضمن الكتيبات املرفقةمع هذا اجلهاز.

**حتذير:** لتجنب خطر حدوث حريق أو صدمةكهربائية، ال تعرضهذا اجلهازللمطرأو الرطوبة. **حتذير:** ال تقم برتكيب هذا اجلهازداخل مكان ضيق كخزانةكتب أو وحدةمشاهبة. **تنبيه:** ال تقم بسد أي فتحات هتوية. قم بالتركيب بما يتوافق مع تعليهات الشركة المصنعة. الفتحات والثقوب املوجودة باخلزانة تم تزويدهامن أجل التهوية ولضهان تشغيل المنتج تشغيلاً موثوقاً فيه ولحمايته من الحرارة المفرطة. جيب أال يتم سد الفتحات عن طريق وضع املنتج فوق الرسيرأو الكنبة أو البساط أو أي سطح آخر شبيه بذلك. يجب ألّا يتم وضع هذا المنتج في مكان تركيب مدمج مثل خزانةكتب أو رف مامليتم توفري التهوية المناسبة أو إتباع تعليمات الشركة المصنعة.

<span id="page-2-0"></span>: هذا المنتج يستخدم نظام ليزر. لضمان الاستخدام السليم لهذا المنتج، يرجى قراءة دليل المالك بعناية والاحتفاظ به للرجوع إليه مستقبلاً. استخدام أي مفاتيح أو تعديلات أو إجراءات غري تلك املحددة هنا قد ينتج عنها التعرضإلشعاعات ضارة. لتجنب التعرض المباشر لشعاع الليزر، لا تحاول فتح الصندوق احلاوي. فهناك إشعاع ليزرمرئي عند الفتح. ال حتدق يف الشعاع. **تنبيه بخصوص سلك الطاقة**

يوصي بوضع معظم الأجهزة على دائرة مخصصة؛

وهذا يعني وجوددائرةذات منفذ واحد والتي توفرالطاقة لذلك اجلهاز فقط ولا يوجد بها منافذ أخرى إضافية أو دوائر فرعية. افحص صفحة المواصفات الموجودة في دليل المالك هذا للـتأكد. ال حتمل منافذ احلائط فوق طاقتها.منافذ احلائط التي حتمل فوق طاقتها أو أسالك االستطالة أو منافذ احلائط املفكوكة أو التالفة أو أسالك الطاقة البالية أو عوازل الأسلاك التالفة أو المشروخة تمثل خطرًا. قد تؤدي أي من هذه الأحوال إلى صدمة كهربية أو حريق. قم من فترة إلى أخرى بفحصالكبل اخلاصبجهازك وإذا ظهر وكأنه تالف أو فاسد، فقم بفصله من مأخذ الطاقة وتوقف عن استخدام الجهاز واستبدل هذا الكبل بقطعة غيار مناسبة لدى وكيل خدمة معتمد. احم سلك الطاقة من سوء الاستخدام المادي أو الميكانيكي مثل تعرضه للثني أو الالتواء أو احتباسه أو غلق الباب عليه أو امليش فوقه. انتبه بصفة خاصة للمقابس ومنافذ احلائط والنقطة التي خيرج عندها السلك من اجلهاز. لفصل الطاقة من المصدر الرئيسي، انّزع قابس سلك الطاقة الرئيسي. عند تثبيت املنتج، تأكد أن القابس يسهل الوصول إليه.

هذا اجلهازمزودببطارية حممولة أو بطارية خمتزنة. **الطريقة األمنة إلزالة البطارية أو جمموعة البطارية من اجلهاز** انزع البطارية أو جمموعة البطارية القديمة واتبع اخلطوات برتتيب عكيس للتركيب. لتجنب تلويث البيئة وتعريض صحة الإنسان والحيوان للخطر المحتمل، ضع البطارية أو مجموعة البطارية القديمة في الوعاء املالئم وختلصمنه يف نقاط التجميع املعينة لذلك. ختلصمن البطاريات أو البطارية مع النفايات الأخرى. يوصي باستخدام بطاريات وبطاريات ختزنة للأنظمة المحلية بدون تعويض. " يجب ألا يتعرض الجهاز لحرارة شديدةمثل أشعة الشمس أو احلريق أو ما شابهذلك.

**تنبيه:** جيب عدمتعريضاجلهازللامء )املتساقط أو املتناثر(، وكذلك عدم وضع أية أشياء ممتلئة باملاء،كأواين الزهور، عىل اجلهاز.

#### ملاحظات حول حقوق الطبع والنشر

- y حيث إن نظامالوصول املتقدمللمحتوى )AACS)معتمد كنظام محاية للمحتوى لتنسيقات أقراصالبلو راي، واملشابة الستخدام نظام مزج المحتوى (CSS) الخاص بتنسيقات أقراص الدي في دي، يتم فرض بعض القيود على خرج الإشارة، وما إلى ذلك، للمحتويات املحمية بنظام AACS. قد خيتلف تشغيل هذا املنتج والقيود المفروضة عليه حسب وقت الشراء؛ حيث قد تكون هذه القيودمعمول هبا و/أو تم تغيريها بواسطة نظام AACSبعد تصنيع هذا املنتج.
- y عالوة عىل ذلك، فإن عالمة ROM-BD وBD+ تستخدمبشكل إضافي كأنظمة حماية المحتوى، والتي تفرض قيود معينة بما فيها قيود عىل التشغيل للمحتويات املحمية بنظام ROM-BD و/أو BD.+ للحصول عىل مزيد من املعلومات عن AACS، عالمة BD ، ROM-BD أو هذا املنتج، رجاء االتصال بمركز خدمة معتمد.
- y يتم تشفري العديد من أسطوانات البلوراي التي تعمل عىل مشغل أسطوانات الفيديو الرقمية أو عىل مشغل االسطوانات املدجمة )DVD/ROM-BD )بحامية ضد النسخ غري املرخص. وهلذا السبب، يجب عليك فقط توصيل المشغل مباشرة بجهاز التلفاز وليس بأحد أجهزة الفيديو. حيث ينتج عن توصيل هذه الوحدة بجهاز فيديو ظهور صورة مشوهة من الأقراص المحمية ضد النسخ.
- y يتضمن هذا املنتج تكنولوجيا محاية حقوق النرش املحمية بموجب براءات الاختراع الأمريكية وحقوق الملكية الفكرية الأخرى. يجب أن يكون استخدام تكنولوجيا حماية حقوق النشر مرخصًا من قبل شركة Rovi، ومحصصًا للاستخدام المنزلي واستخدامات العرض الأخرى المحدودة فقط، ما لم ترخص شركة Rovi بخلاف ذلك. حتظراهلندسة العكسية أو تفكيك اجلهاز.
- y تنصقوانني حقوق الطبع والنرش األمريكية وقوانني حقوق الطبع والنشر في بلدان أخرى على أن التسجيل غبر المرخص أو الاستخدام أو العرضُ أو التوزيع أو طبع نسخة منقحة من برامج التلفزيون أو شر ائط الفيديو أو الأسطوانات الزرقاء (بلوراي) أو أسطوانات الفيديو الرقمية )DVD )أو االسطوانات املدجمة )CD )وغريهامن المواد الأخرى بغير ترخيص، يعرضك للمسؤولية المدنية و/ أو اجلنائية.

 $\bullet$ 

#### <span id="page-4-0"></span>ملاحظة هامة بالنسبة لنظام التليفزيون الملون

يختلف نظام الألوان الخاص بهذا المشغل وفقًا للأسطوانات الجاري تشغيلها.

على سبيل المثال، عندما يقوم المشغل بتشغيل اسطوانة مُسجلة بنظام<br>أسبب مكاتبتهم ألوان NTSC فسوف يتم إخراج الصورةكإشارة NTSC. يمكن للتليفزيون الملون متعدد الأنظمة فقط استقبال جميع الإشارات المخرجة من المشغل.

- y إذاكان لديك تليفزيون بنظامألوان PAL، سوف ترى ًصورا مشوشة فقط عند استخدام الاسطوانات أو محتويات الفيديو المسجلة يف NTSC.
- يقوم التليفزيون الألوان متعدد الأنظمة بتغيير نظام الألوان تلقائيًا وفقا لإشارات الإدخال. وفي حال عدم تغيير نظام الألوان تلقائيًا، قم بإيقاف تشغيله ثم شغله مرة أخرى لمشاهدة الصور العادية على الشاشة.
- y وحتى إذاكان يتم عرضاألسطوانة املسجلة بنظاماأللوان NTSC بالشكل املالئم عىل التليفزيون اخلاصبك، قد ال يمكن تسجيلها بالشكل الصحيح عىل املسجل اخلاصبك.

### الرمز اإلقليمي

يوجد رمزإقليمي مطبوع خلف هذه الوحدة. هذا اجلهاز ال يستطيع تشغيل سوى ROM-BD أو أقراصDVD التي حتمل نفس العنوان مثل تلك الموجودة خلف الوحدة أو «جميع الأنواع»..

### حتديد النظام - اختياري

يجب عليك تحديد وضع النظام الملائم لنظام التليفزيون الخاص بك. افتح درج القرص باستخدام أزرار فتح/ قفل هـ (Open /Close) ثم اضغط واستمر يف الضغط عىل زراإليقاف املؤقت M( PAUSE) ألكثرمن مخس ثواين لتتمكن من حتديد أحد األنظمة (PAL, NTSC, AUTO)

**جدول احملتويات**

#### 1 [البدء](#page-2-0)

3 [معلوماتاألمان](#page-2-0) 5 – الرمز الإقليمي 5 – حتديد النظام - [اختياري](#page-4-0) 8 [مقدمة](#page-7-0) 8 – الأقراص والرموز القابلة للتشغيل والمستخدمة في هذا [الدليل](#page-7-0) 9 – حول [عرض](#page-8-0) رمز "7" 10 – [متطلبات](#page-9-0) امللفات 11 – [ترميزالفيديو](#page-10-0) املتقدم عايل الدقة )AVCHD)  $DLNA J \rightarrow - 12$  $DLNA J \rightarrow - 12$ 12 – [بعضمتطلبات](#page-11-0) النظام 12 – LG [بعيد](#page-11-0) 12 – [مالحظات](#page-11-0) التوافق 13 جهاز التحكم عن بَعد 14 اللوحة الأمامية 15 [اللوحةاخللفية](#page-14-0)

### 2 [التوصيل](#page-15-0)

16 تركيب مكبر الصوت – جتميع مكرب [الصوت](#page-15-0) 17 توصيل مكبر الصوت  [تركيبالنظام](#page-16-0)  [توصيالتالتلفزيون](#page-17-0) – [HDMI](#page-17-0) توصيل – ما هو[SIMPLINK](#page-18-0)؟ – [توصيل](#page-18-0) الفيديو – [إعداددقة](#page-19-0) الشاشة 20 توصيل الهوائي – [التوصيالت](#page-20-0) بجهاز خارجي 22 التوصيل بشبكتك المنزلية – اتصال الشبكة [السلكية](#page-21-0) – [إعدادالشبكة](#page-22-0) السلكية  $USB$  توصيل جهاز USB – تشغيل [املحتوى](#page-23-0) يف جهاز USB

### 3 [ضبط النظام](#page-25-0)

 [اإلعدادات](#page-25-0) – ضبط [إعدادات](#page-25-0) اإلعداد – قائمة [\]عرض](#page-25-0)[ – قائمة [\]لغة\[](#page-27-0)

- 28 قائمة [\]صوت\[](#page-27-0) 29 – قائمة [\]تأمني](#page-28-0)[ 29 – قائمة [\]شبكة](#page-28-0)[ 30 – قائمة [\]آخرى](#page-29-0)[
	- 31 المؤثر الصوتي

#### 4 [التشغيل](#page-31-0)

- 32 التشغيل العام 32 – [استخدامالقائمة](#page-31-0) ]الرئيسية[
	- 32 تشغيل [القرص](#page-31-0)
- 32 تشغيل ملف عىل [قرص/جهاز](#page-31-0) USB
- 33 تشغيل قرص Blu-ray ثلاثي الأبعاد
	- $BD-Live^{\omega}$ ستمتاع بميزات "BD-Live
- 34 [تشغيل](#page-33-0) ملف عىل شبكة خادم 35 – عمليات التشغيل األساسية ملحتوى الفيديو [والصوت](#page-34-0)
	- 35 عمليات التشغيل الأساسية لمحتوى الصور
		- 35 استخدام قائمة الأقراص
			- 35 [استئناف](#page-34-0) التشغيل
				- 36 التشغيل المتقدم
				- 36 [تشغيل](#page-35-0) متكرر
			- 36 [تكرار](#page-35-0) جزء حمدد
			- 37 البحث [بالعالمات](#page-36-0)
			- 37 استخدام قائمة البحث 38 – تغير عرض قائمة المحتوى
			- 38 [عرضمعلومات](#page-37-0) املحتوى
				- 39 ذاكرة [آخرمشهد](#page-38-0)
			- 39 الخيارات أثناء عرض صورة
	- 40 ٪ الاستماع إلى الموسيقى أثناء عرض الشرائح 40 العرض على الشاشة
		- 40 [عرضمعلومات](#page-39-0) املحتوى عىل الشاشة
			- 41 [التشغيل](#page-40-0) من وقت حمدد
				- 41 الاستياع إلى صوت مختلف
			- 41 اختيار لُغة الترجمة
			- 42 [املشاهدةمن](#page-41-0) زاوية خمتلفة
		- 42 تغيري نسبة [العرضإىل](#page-41-0) الطول للتليفزيون 42 – تغيير وضع [الصورة](#page-41-0)
			- 43 تغيير صفحة رمز الترجمة
			- 43 تسجيل أسطوانة صوتية
	- 44 ٪ عرض معلومات موسيقى 2MP(علامة ID)
		- 45 [عملياتالراديو](#page-44-0) 45 – الضبط املسبق [ملحطات](#page-44-0) الراديو
		- 45 حذف مجيع املحطات [املحفوظة](#page-44-0)
			- 45 حذف حمطة [حمفوظة](#page-44-0)
		- 45 حتسني استقبال FM [الضعيف](#page-44-0)
			- 46 ٪ استخدام ميزة ™NetCast

#### [استكشاف املشكالت وإصالحها](#page-46-0) 5

47 – استكشاف الاخطاء وإصلاحها<br>48 – عام<br>48 – الشبكة<br>49 – [الصورة](#page-47-0)<br>49 – دعم العملاء – إخطار البرامج مفتوحة المصدر 49 –

#### [ملحق](#page-49-0) 6

50 ٪ التحكم في التلفزيون باستخدام جهاز التحكم عن بُعد المرفق. إعداد جهاز التحكم عن بَعد للتحكم في التلفزيون 50 – 51 [حتديثبرامجالشبكة](#page-50-0) إخطار [حتديث](#page-50-0) الشبكة 51 – حتديث [الربنامج](#page-50-0) 51 –  [MediaHome Nero](#page-51-0) Essential4 52 معلوماتعنs  $\rm Nero\; MediaHome$  4  $\rm Essentials$ تثبيت 52 – – مشاركة الملفات والمجلدات<br>قائمة, موز المنطقة 53 – 54 قائمة رموز المنطقة<br>55 قائمة رمز اللغة<br>56 العلامات التجارية والتراخيص 56 – العلامات التجارية والتراخيص<br>57 – دقة غرج الفيديو<br>58 – المواصفات<br>60 – [التعامل](#page-59-0) مع الوحدة<br>60 – ملاحظات على الأقراص 61 معلومات مهمة بشأن خدمات الشبكة

### مقدمة

### الأقراص والرموز القابلة للتشغيل والمستخدمة في هذا الدليل

<span id="page-7-0"></span>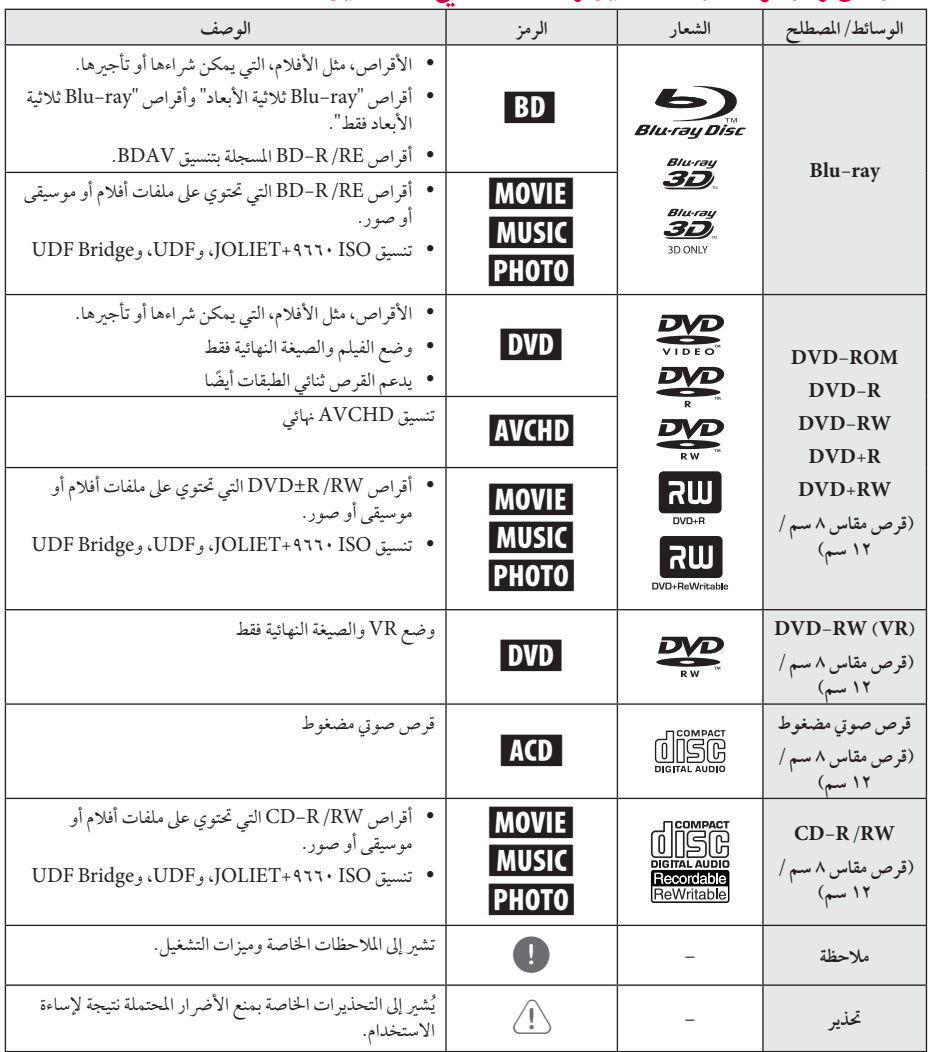

### , مالحظة

- استنادا إىل حاالت جهازالتسجيل أو قرصRW/R-CD y ً )أو RW/R±DVD )نفسه، ال يمكن تشغيل بعض أقراص CD-R/RW (أو DVD±R/RW) في الوحدة.
- استنادا إىل برنامج التسجيل والصيغة النهائية، قد تكون بعض y ً الأقراص المسجلة (CD-R/RW، وDVD±R/RW، و RE/R-BD )غري قابلة للتسجيل.
- y قد ال تعمل أقراصRE/R-BD، وRW/R±DVD، و RW/R-CD املسجلة باستخدام كمبيوتر شخيص أو مسجل أقراص فيديو رقمية أو أقراص مضغوطة، إذا كان القرص تالفًا أو متسخًا أو في حالة وجود أتربة أو تكثيف على عدسات المشغّل.
- y يف حالة قيامك بتسجيل قرصباستخدامكمبيوتر شخيص، حتى ولو كان مسجلاً بتنسيق متوافق، هناك حالات قد لا يعمل فيها بسبب إعدادات الىرنامج التطبيقي المُستخدم في إنشاء القرص. (يُرجى الرجوع إلى ناشر البرنامج لمزيد من المعلومات التفصيلية.)
	- y يتطلب هذا ِّ املشغل أقراصوتسجيالت لتلبيةمعايري فنية معينة للتوصل إىل جودة التشغيل املثىل.
- y يتم تعيني أقراصالفيديو الرقمية املسجلة ً مسبقا عىل هذه المعايير تلقائيًا. وهناك أنواع عديدة مختلفة من تنسيقات الأقراص القابلة للتسجيل (بها في ذلك قرص CD-R الذي حيتوي عىل ملفات 3MP أوWMA)، وتتطلب هذه األنواع حالات موجودة مسبقًا لضيان التشغيل المتوافق.
	- y جيب أن يالحظ العمالء أنه يلزماحلصول عىل إذن لتنزيل ملفات WMA / 3MP وملفات املوسيقى من اإلنرتنت. ولا تمنح شركتنا حق منح هذا الإذن. ويجب أن يُطلب الإذن دائمًا منّ مالك حقوق النشر .
- y جيب أن تضبط خيارتنسيق القرصعىل ]Mastered] [مُتحكم فيه] لجعل الأقراص متوافقة مع مشغلات LG عند تنسيق الأقراص القابلة لإعادة الكتابة. عند ضبط الخبار على Live System (نظام حي)، لن يمكنك استخدامه في مشغلات LG. (مُتحكم فيه/نظام الملف الحي: نظام تنسيق الأقراص لنظام التشغيل (windows Vista)

### حول عرض رمز "7"

<span id="page-8-0"></span>قد يظهررمز"7" عىل شاشة عرض التلفزيون لديك أثناء التشغيل، وهو ما يشبر إلى أن الوظيفة الموضحة في دليل المالك هذا غبر متوفرة على هذا القرص الخاص.

### ملافلأا تاففلم

<span id="page-9-0"></span>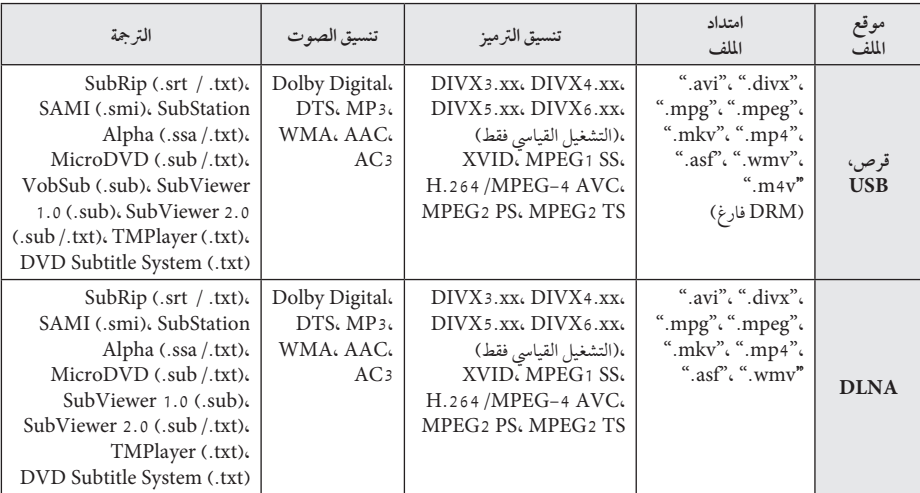

### ىقيسولما تاغلم

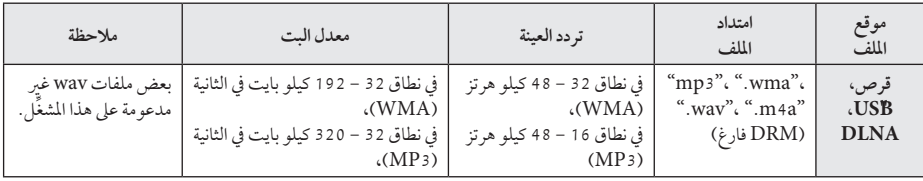

### روصلا تافلم

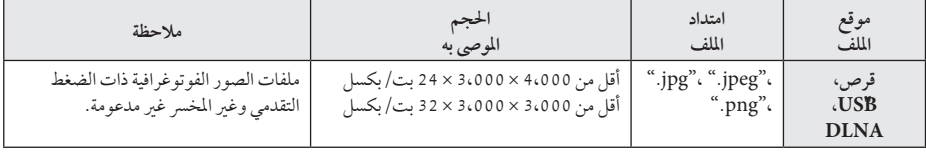

- , مالحظة
- يقتصر اسم الملف على ١٨٠ حرفًا.
- y ملف "avi "املشفربـ "ترميز WMV 9 "غري مدعوم.
- استنادا إىل حجم وعددامللفات، قد تستغرق قراءة حمتويات y ً الوسائط عدةدقائق.
	- y قد خيتلف توافق امللف باختالف اخلادم.
- y ً نظرا الختبارتوافق خادمDLNA يف بيئة خادمDLNA للحزمة )MediaHome Nero 4 Essentials)، قد ختتلف متطلبات امللف ووظائف التشغيل باختالف خوادم الوسائط.
- y متطلبات امللف يف الصفحة غري متوافقةدائما.ً فقد تكون هناك بعض القيود على ميزات الملف وقدرة خادم الوسائط.
	- y يمكن عرضملفات ترمجة األفالمفقط عىل خادم وسائط DLNA التي يتم إنشائها باستخدام برنامج Nero MediaHome 4 Essentials املرفقة مع هذا املشغل.
	- y من املحتمل أنهملتتم مشاركة امللفات بشكل صحيح من الوسائط القابلة للنقل،مثل قرصUSB وقرصDVD وغبره، على خادم الو سائط الخاص بك.
	- y قد ال يكون وقت التشغيل الكيل مللف الصوت ُواملشارإليه على الشاشة صحيحًا لملفات VBR.
- y ربام مليتم تشغيل ملفات األفالم عالية الدقة والتي حيتوي عليه القرصاملضغوط أو USB 1.1/1.0 بشكل صحيح. يُوصى باستخدام قِرص BD أو DVD أو USB أو X , • USB لتشغيل ملفات الأفلام عالية الدقة.
	- y يدعم هذا ِّ املشغلH/264.MPEG4- profile AVC Main أو أعىل بمستوى .4.1 وبالنسبة للملف ذي المستوى الأعلى، ستظهر رسالة التحذير على الشاشة. أ
		- y هذا ِّ املشغل ال يدعم امللفات املسجلة باستخدام GMC\*1 أو Qpel\*.2 \*1 GMC – تصحيح احلركة العاملي \*2 Qpel – ربع بكسل

, مالحظة

- <span id="page-10-0"></span>y هذا املشغل يدعم ملفات -8UTF حتى إذاكانت حتتوي عىل حمتويات ترمجة أحادية الرتميز. هذا املشغل يمكن أن يدعم ملفات الرتمجة أحادية الرتميزالنقية.
	- y وحسب أنواع امللفات أو طرق التسجيل، قد ال تتم استعادة التشغيل.
	- y األسطوانات املسجلةمن خالل جلسات متعددة عىل جهاز كمبيوتر شخصى عادى ليست مدعومة على هذا المشغل.
	- y ولتشغيل ملف أفالم، جيب أن يتطابق اسم ملف األفالممع اسم ملف الرتمجة.
	- y إذاكان ترميزالفيديو TS 2MPEG أو PS 2MPEG، لن تتم استعادة تشغيل الرتمجة.
		- y قد ال يكون إمجايل وقت التشغيل املوضح عىل الشاشة ً صحيحا بالنسبة مللفات VBR.

### ترميز الفيديو المتقدم عالى الدقة )AVCHD)

- y بإمكان هذا ِّ املشغل تشغيل األقراصالتي بتنسيق AVCHD. ويتم تسجيل هذه الأقراص بشكل طبيعي وتُستخدم في كاميرات الفيديو الرقمية.
- y تنسيق AVCHDعبارة عن تنسيق كامريا فيديو رقمية عايل الدقة.
	- y تنسيق .264H/AVC-4MPEG قادر عىل ضغط الصور بكفاءة أعىل من تنسيق ضغط الصورالتقليدي.
	- y بإمكان هذا املشغل تشغيل أقراصAVCHDباستخدامتنسيق ."x.v.Colour'
		- y قد ال تعمل بعضأقراصتنسيق AVCHDحسب حالة التسجيل.
			- y حتتاج أقراصتنسيق AVCHDإىل صياغة هنائية.
- y يوفرتنسيق "Colour.v.x "جمموعة ألوان أكرب من أقراصكامريا فيديو DVD العادية.

### حول DLNA

هذا ِّ املشغل عبارة عن ِّ مشغل وسائط رقميةمعتمد منDLNA، ويمكنه عرض وتشغيل محتوى الأفلام والصور والموسيقى من خادم الوسائط الرقمية املتوافق معDLNA لديك )الكمبيوترالشخيص والإلكترونيات الاستهلاكية).

حتالف الشبكة الرقمية احلية )DLNA )عبارة عن مؤسسة صناعيةمن الإلكترونيات الاستهلاكية، وصناعة الحوسبة، وشركات أجهزة املحمول. توفراحلياة الرقمية للمستهلكني سهولةمشاركة الوسائط الرقميةمن خالل شبكتك املنزلية.

جيعل شعار شهادةDLNA من السهل العثور عىل املنتجات التي تتوافق مع المبادئ التوجيهية للتوافق مع DLNA. ويتوافق هذا الجهاز مع املبادئ التوجيهية للتوافق معDLNA إصدار .1.5

عند قيامكمبيوتر شخيصبتشغيل برنامج خادمDLNA أو توصيل جهاز آخر متوافق مع DLNA بهذا الشغل، قد يُتطلب إجراء بعض التغييرات على إعداد البرنامج او الإجهزة الاخرى. يُرجى الرجوع إلى تعليهات التشغيل الخاصة بالبرنامج أو الجهاز لمزيد من المعلومات.

### بعض متطلبات النظام

لتشغيل الفيديو عايل الدقة:

- y شاشة عالية الدقة حتتوي عىل مقابس مدخلCOMPONENT أو HDMI.
	- y قرصROM-BD به حمتوى عايل الدقة.
- y مطلوب مدخل DVI َّممكن لـHDMI أو HDCP عىل جهاز العرض لديك لبعض المحتوى (كما هو محدد من قِبل مؤلفي الأقراص).

لتشغيل الصوت متعددالقنوات لـ HD-DTS، و Dolby® Digital Plus وDolby TrueHD:

- y مكرب/جهازاستقبال مزودبجهازفك تشفري )Digital Dolby أو Plus Digital Dolby أو TrueHD Dolby أو DTS أو HD-DTS )مدمج.
- y سامعات رئيسية، ومركزية، وحميطة، ومكرب صوت فرعي عند اللزوم للتنسيق املختار..

### LG بعيد

يمكنك التحكم يف هذا ِّ املشغل باستخدام جهاز iPhone أو هاتف Android لديك من خالل شبكتك املنزلية. جيب توصيل هذا الشغل وهاتفك بجهاز الشبكة اللاسلكية لديك كنقطة وصول. يُرجى زيارة "Apple iTunes" أو "Google Apps Marketplace لزيد مع العلومات حول "LG Remote".<br>م**سلاحظة** 

من الممكن دعم وظيفة "LG Remote" (LG عن بُعد) من خلال تحديث برنامج الشبكة في النصف الأول من عام 2011. نوصي بتحديث المشغل باستخدام أحدث برنامج لإضافة هذه الميزة. (راجع الصفحة 51)

#### مالحظات التوافق

- <span id="page-11-0"></span>y ً نظرا ألن تنسيق ROM-BD عبارة عن تنسيق جديد،من املمكن حدوث مشاكل في قرص معين، واتصال رقمي، ومشاكل توافق اخرى. وإذا تعرضت لمشاكل توافق، يُرجى الاتصال بمركز خدمة عمالءمعتمد.
- y تسمح لك هذه الوحدة باالستمتاع بوظائف مثل عرضصورة داخل صورة، الصوت الثانوي والباقات االفرتاضية، وما إىل ذلك، مع دعم ROM-BD ونظام عرضBONUSVIEW( إصدار 2 من نظام ROM-BD املظهر 1 اإلصدار /1.1املظهرالقيايس النهائي). ومن المكن تشغيل الفيديو والصوت الثنائيين من قرص متوافق مع الوظيفة "صورة يف صورة". لالطالع عىل طريقة التشغيل، يُرجى الرجوع إلى التعليمات الواردة في القرص.
- y قد يتطلب عرضاملحتوى عايل الدقة وحمتوى DVD القيايس الجاري تحويله مدخلاً ممكّنًا لـ HDMI أو مدخل DVI ممكّنًا لـ HDCP عىل جهاز العرض اخلاص بك.
- y قد تقيد بعضأقراصROM-BD وDVD استخدامبعضأوامر أو ميزات التشغيل.
- y يتم دعم TrueHD Dolby، وPlus Digital Dolby، و HD-DTS بقنوات 5.1 كحد أقىص، يف حالة قيامك باستخدام اتصال HDMI إلحراج صوت الوحدة.
	- y يمكنك استخدام جهاز USB لتخزين بعضاملعلومات املتعلقة بالقرص، بما في ذلك المحتوى المنزّل عبر الإنترنت. وسيتحكم القرص الذي تستخدمه في طول فترة الاحتفاظ بهذه المعلومات.

## جهاز التحكم عن بُعد

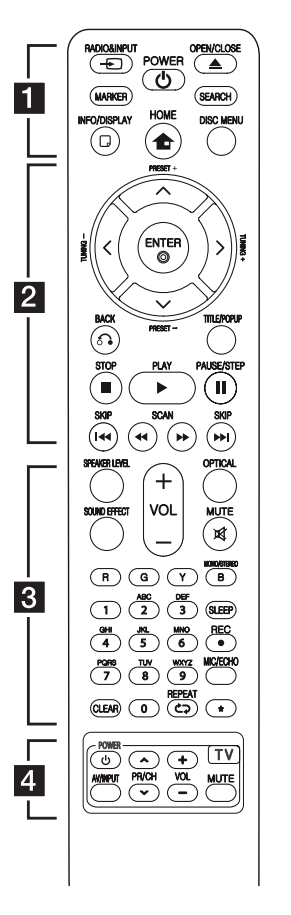

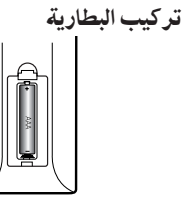

قم بإزالة غالف البطارية املوجود عىل ظهر جهاز التحكم عن بَعد، وأدخلي بطارية واحدة )مقاس AAA)مع تطابق ٍّكل من4و5 بشكل صحيح.

• • • • • • • 11 • • • • • • **(**P **(INPUT&RADIO**: يقومبتغيري وضع الإدخال. **MARKER:** تقومبتمييزأية نقطة أثناء التشغيل. 1**)POWER):** عرضأو اخلروج من قائمة البحث. **(CLOSE/OPEN(**B**:** يفتح درج القرص أو يغلقه. **SEARCH:** عرضأو اخلروج من قائمة البحث. **(**m **(DISPLAY/INFO:** يعرضأو يظهر العرض الجاري على الشاشة. **(**n **(HOME:** لعرضأو اخلروج من ]قائمةرئيسية[. **MENU DISC:** للوصول إىل قائمة عىل قرص. • • • • • • <mark>•</mark> • • • • • • **(-/+) PRESET**: حيددبرنامج الراديو. **(-/+) TUNING** : يقومبتوليف حمطة الراديو املطلوبة. D/A/S/W**( يسار/يمني/أعىل/** أسفل): يستخدم لتصفح العروض الظاهرة عىل الشاشة. **(**b **(ENTER:** يتعرف عىل حتديد القائمة. **(**x **(BACK:** يظهرالقائمة أو يواصل التشغيل. قد تعمل وظيفة استئناف التشغيل حسب أسطوانة ROM-BD. **POPUP/TITLE:** يعرضعنوان الـ DVD أو قائمة ROM-BD الفرعية، إن وجدت.

- **(STOP (**Z**:** يوقف التشغيل..
- **(PLAY(**z**:** يبدأ التشغيل..
- **STEP/PAUSE** M**:** يوقف التشغيل.
- **(SCAN(**v/c**:** يبحث للخلف أو لألمام.
- **(SKIP(**V/C**:** إنتقل إىل الفصل/ املسار/امللف التايل أو السابق.

<span id="page-12-0"></span>• • • • • • <mark>3</mark> • • • • • • **LEVEL SPEAKER:** يقومبتعيني مستوى صوت مكرب الصوت املطلوب. **EFFECT SOUND:** حيدد وضع املؤثر الصويت. **+/- VOL :** يضبط مستوى صوت مكرب الصوت. **OPTICAL:** يقومبتغيري وضع اإلدخال إىل بصر ي مباشر ةً. **(**@**)MUTE:** يقومبكتم صوت الوحدة. **األزرار امللونة )B ،Y ،G ،R):** استخدمها لتصفح قوائم ROM-BD. **STEREO/MONO:** حيددأحادي/ اسرتيو يف نمط FM. **SLEEP:** يقوم بتعيين فترة زمنية معينة يتم بعدها إغالق الوحدة. **REC** X: قومبتسجيل قرصصويت مضغوط. **ECHO/MIC:** حيدد وضع امليكروفون أو وضع صدى صوت .<br>الميكروفون. بعد تحديد الوضع المطلوب، اضغط عىل VOL -/+( مستوى الصوت-/+( لضبط مستوى صوت امليكروفون أو مستوى صوت صدى امليكروفون. **الأزرار الرقمية 9–0: بختار الخبارات المرقمة** في القائمة أو لإدخال الأحرف في قائمة لوحة املفاتيح. **CLEAR:** يزيل عالمةمن قائمة البحث أو رقم عند ضبط كلمة املرور. **:(**h **(REPEAT** يكرراجلزء أو التسلسل املطلوب. ?**:** هذا الزر غري متوافر. • • • • • •d• • • • • • **أزرار التحكم يف التلفزيون:** انظر صفحة .50

<span id="page-13-0"></span>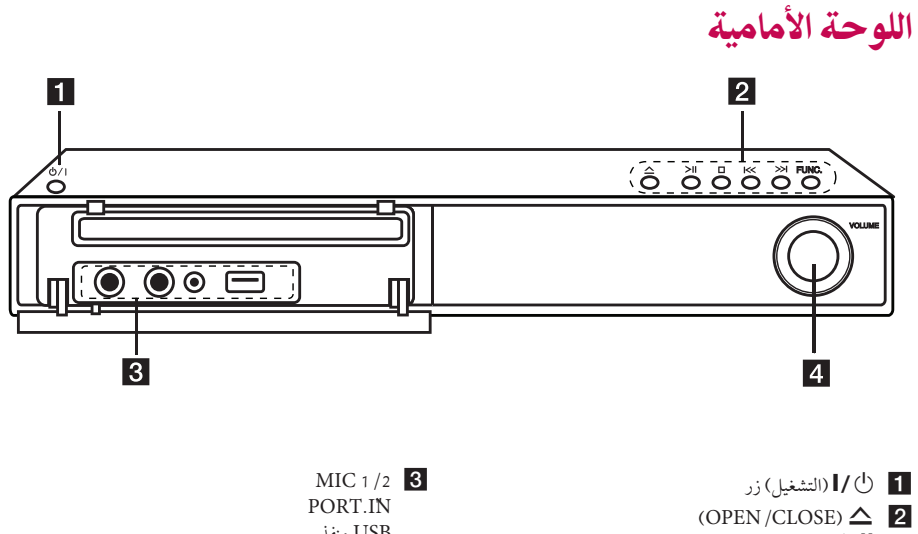

 $(PLAN/PAUSE)$  $(STOP)$  $(SKIP)$   $\left| \ll / \right\rangle$ **.FUNC**( وظيفة( يقوم بتغيير مصدر أو وظيفة الإدخال.

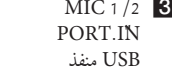

d التحكم في مستوى الصوت

## اللوحة اخللفية  $5 \quad 6 \quad 7$  $\blacksquare$  $\overline{2}$  $3 \mid 4$

<span id="page-14-0"></span>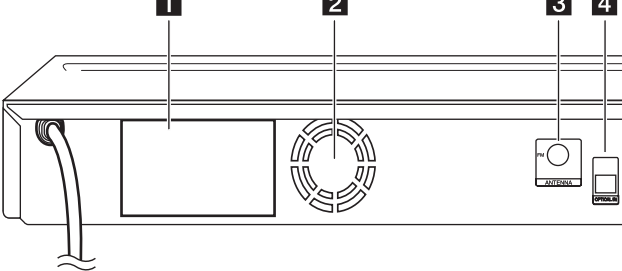

و صلات مكر الصوت **1** 

۰C

- b مروحة تربيد
	- مروحة تبريد  $\overline{\textbf{3}}$
- **OPTICAL** IN 4

#### $AUX (R/L) IN / VIDEO OUT$  **5**

- f **OUT HDMI**( كابل TMHDMI من نوعA، وعايل الرسعة( يوصل بالتلفاز عرب مداخل HDMI.
	- g LAN منفذ

تركيب مكرب الصوت

اختر نوع تركيب مكبر الصوت من بين التثبيت على الجدار والتثبيت على احلامل. جتميع مكرب الصوت

جتميع مكرب الصوت

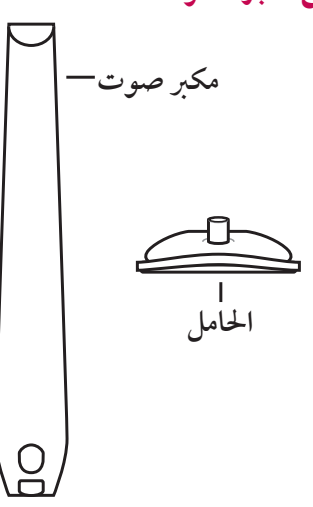

<span id="page-15-0"></span>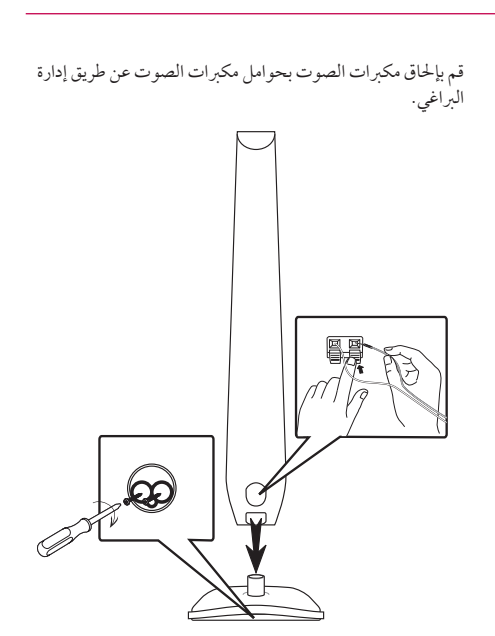

# توصيل مكبر الصو<mark>ت</mark>

ِّ توصيل مكربات الصوت باملشغل

- لتوصيل الكابل بالوحدة، اضغط لوحة األصابع البالستيكية لفتح أطراف التوصيل بالوحدة. أدخل السلك وحررلوحة األصابع. - صل الطرف الأسمر لكل سلك بالأطراف ذات العلامة - (سالب) رس<br>والطرف الأحمر بالأطراف الأخرى ذات العلامة + (موجب).

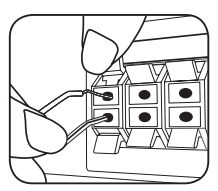

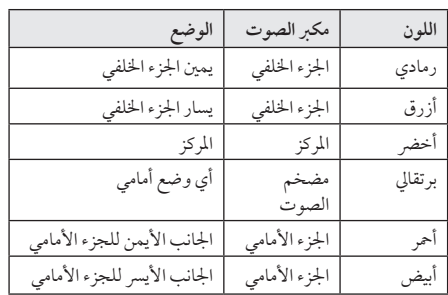

● تنبه للتأكد من عدم وضع الأطفال أيديهم أو أي أشياء في قناة مكبر الصوت\*. .<br>\*قناة مكبر الصوت: فتحة لصوت جهور وافر في الجزء الخاص بالمتحدث (ضمنية). > حتذير  $\mathbb{F}$ 

 $\mathbb{R}$ 

- y حتتوي السامعات عىل أجزاءمغناطيسية، لذلك فقد حيدث تشوه للألوان في شاشة التليفزيون أو شاشة الكمبيوتر الشخصي. يرجى استخدام السماعات بعيدًا عن شاشة التليفزيون أو شاشة الكمبيوتر.
- y حتتوي السامعات عىل أجزاءمغناطيسية، لذلك فقد حيدث تشوه لأللوان يف شاشة التليفزيون أو شاشة الكمبيوتر الشخصي.يرجى استخدام السماعات بعيدًا عن شاشة التليفزيون أو شاشة الكمبيوتر.

## تركيب النظام

A

<span id="page-16-0"></span>يعرض الرسم التوضيحي التالي مثالا على تركيب النظام. يعرض الرسم التوضيحي التاي ساء على ترتيب الصام.<br>لاحظ أن الرسوم التوضيحية في هذه التعليهات تختلف عن تلك الخاصة بالوحدة الفعلية لأغراض الشرح. للحصول عىل أفضل صوت ممكن، جيب وضع مجيع مكربات الصوت بخلاف مضخم الصوت على بعد نفس المسافة من وضع الاستماع  $\cdot$  ( $\bullet$ )

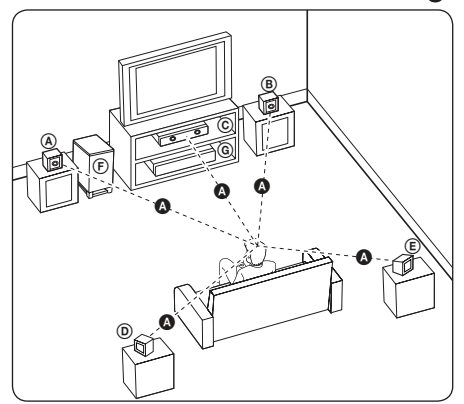

- D E F G  **مكرب الصوت األمامي األيرس )س(/** <sup>C</sup> <sup>B</sup> <sup>A</sup> <sup>A</sup> C B A A D A A<sup>A</sup> A AB **مكرب الصوت األمامي األيمن )ي(:**  C B A A ضع مكبري الصوت الأماميين على جانبي جهاز العرض أو الشاشة وكتدفق مع سطح الشاشة قدر الإمكان. @ مكبر الصوت الأوسط: .<br>ضع مكبر الصوت الأوسط أعلى أو أسفل جهاز العرض أو الشاشة.<br>- **مكرب الصوت األيرس املحيط )س(/**  D C B A A **مكرب الصوت األيمن املحيط )ي(:**  D E C B A A E .<br>ضع مكبرات الصوت هذه خلف وضع الاستماع لديك، مع توجيهها إىل الداخل ً قليال.
- **مضخم الصوت:** D E F C B A A مسماهم مسوت.<br>لا يُعد موضع مضخم الصوت مهمًا جدًا، نظرًا لأن الأصوات ذات الجهير المنخفض ليست اتجاهية إلى درجة عالية. ولكنه من الأفضل وضع مضخم الصوت بالقرب من مكبري الصوت الأماميين. وأدره جتاه وسط الغرفة للحد من انعكاسات اجلدار.  **الوحدة** E F G

## توصيالت التلفزيون

قم بإجراء إحدى التوصيلات التالية اعتهادًا على الإمكانيات الموجودة يف جهازك.

- y توصيل HDMI( صفحة 18(
	- y توصيل الفيديو )صفحة 19(

## , مالحظة

- y ً اعتامدا عىل تلفزيونك واجلهازاآلخرالذي تريد توصيله، توجد عدة طرق يمكنك هبا توصيل جهازالتسجيل. استخدم أحد التوصيالت املوضحة يف هذا الدليل فقط.
- y يرجى الرجوع إىل أدلة التلفزيون ونظاماالسرتيو أو األجهزة الأخرى عند الضرورة لإجراء التوصيلات الأفضل.
- y ال تقم بتوصيل جهازالتسجيل اخلاصبك من خالل VCR اخلاصبك. يمكن أن يؤدي نظام محاية النسخ إىل تشويه صورة.

### HDMI توصيل

<span id="page-17-0"></span>اذا كان لديك شاشة أو تلفاز HDMI، يمكنك وصلهما بهذا المشغل باستخدامكابل HDMI( كابل TMHDMI من نوعA، وعايل السرعة). صل قابس HDMI OUT الموجود على المشغل بقابس HDMI املوجود عىل تلفاز HDMI املتوافق أو شاشة.

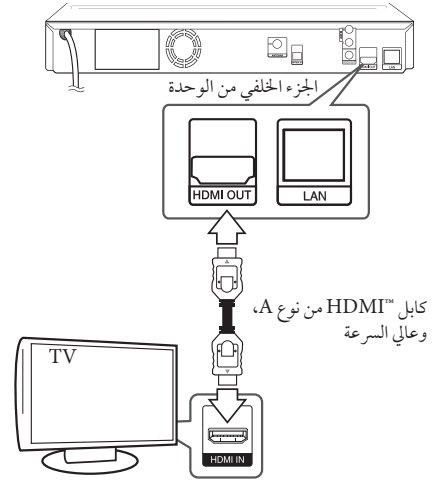

قم بضبط مصدرالتلفزيون عىل HDMI( ارجع إىل دليل املالك اخلاص بالتلفزيون).

### معلومات إضافية حول HDMI

- y عند توصيل HDMI أو جهازمتوافق مع DVI، تأكد مما ييل:
- حاول إيقاف تشغيل جهازDVI/HDMI واملشغل. ثانيًا، قم بتشغيل جهاز HDMI /DVI واتركه لمدة 30 ثانية تقريبًا ثم قم بتشغيل هذا المشغل.
- تم ضبط إدخال الفيديو الخاص بجهاز الفيديو المتصل هلذه الوحدة عىل نحو صحيح.
- اجلهازاملتصل متوافق مع إدخال الفيديو p576x720 أو p720x1280 أو i1080x1920 أو p1080x.1920
- y لن تعمل مجيع أجهزة HDCP املتوافقة أو HDMI أو DVI مع هذا املشغل.
- لن يتم عرض الصورة بشكل مناسب باستخدام جهاز غري متوافق مع HDCP.
- لا يقوم هذا المشغل بالتشغيل وتتغير شاشة التلفزيون إلى شاشة سوداء.

## , مالحظة

- y إذاكان جهازHDMI املوصل ال يقبل إخراج الصوت .<br>الخاص بالشغل، قد يؤدي ذلك إلى تشويه صوت جهاز HDMI أو قد ال يتم إخراجه.
- y عند استخدام وصلةHDMI، يمكنك تغيري مستوى الوضوح إلخراج HDMI.( ارجع إىل "ضبط االستبانة"، صفحة 19)
- y اخرت نوع خمرجات الفيديو من مقبس OUT HDMI باستخدام خيار]إعدادلون HDMI ]يف قائمة ]إعداد[ )انظر صفحة 27(.
- y قد يؤدي تغيري الدقة بعد إنشاء االتصال إىل حدوث أعطال. حلل املشكلة، أوقف تشغيل املشغل ثم شغلهمرة أخرى.
- y يف حالة عدمالتحقق من توصيل HDMI بـ HDCP، تتحول شاشة التلفزيون إىل شاشة سوداء. يف هذه احلالة، قم بفحصوصلةHDMI، أو قم بفصل كابل HDMI.
- y إذاكان هناك تشويش أو خطوط عىل الشاشة، يرجى فحص كابل HDMI (الطول محدود على 4.5م بشكل عام).

## ما هو SIMPLINK؟ SIMPLINK

بعض وظائف هذه الوحدة يتم التحكم بها عن طريق وحدة التحكم عن بعد حينام تكون هذه الوحدةمتصلةمع تلفزيون LG به خاصية SIMPLINK من خالل توصيلة HDMI.

الوظائف التي يمكن التحكم هبا عن طريق وحدة التحكم عن بعد؛ العرض، اإليقاف املؤقت، البحث، التجاوز، اإليقاف، إيقاف تشغيل الوحدة، وغريها.

> راجع دليل التلفاز لمزيد من التفاصيل حول وظيفة SIMPLINK.

تلفزيون LG المزود بخاصية SIMPLINK يحمل الشعار الموضح أعاله.

, مالحظة

حسب نوع القرص أو حالة التشغيل، ربما تختلف بعض تشغيل SIMPLINK عن الغرض املطلوب أو ربام ال تعمل.

### توصيل الفيديو

<span id="page-18-0"></span>وصل قابس VIDEO OUT (مخرج الفيديو) الموجود في المشغل بقابس in video( مدخل الفيديو( يف التلفازباستخدامكابل الفيديو. ويمكنك سماع الصوت من خلال مكبر الصوت الخاص بالنظام.

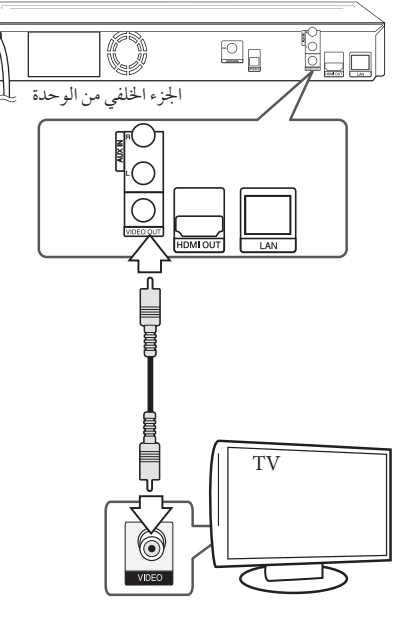

#### إعداد دقة الشاشة

يقدم المشغل العديد من إعدادت دقة شاشة المخرج لقابس "OUT HDMI وقابس خمرج الفيديو املركب يمكنك تغيير مستوى الاستبانة باستخدام قائمة [إعداد].

- 1. اضغط على (HOME (1.
- 2. استخدم  $>$  لاختيار [إعداد] واضغط على (b (ENTER. تظهرقائمة اإلعداد]إعداد[.
- 3. استخدم  $\bigwedge/\bigvee$  لاختيار [عرض] ثم اضغط على  $\bigwedge$  لتنتقل إلى املستوى الثاين.
- 4. ستخدم N/V لاختيار [دقة] ثم اضغط على (® ENTER لتنتقل إىل املستوى الثالث.

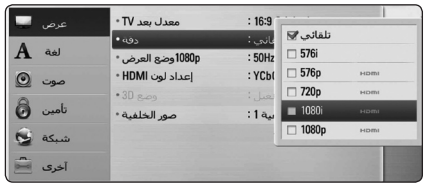

5. استخدم ٨/٧ لاختيار درجة الوضوح المطلوبة ثم اضغط على (b (ENTER لتأكيد اختيارك.

- <span id="page-19-0"></span>y إذاكان التليفزيون اخلاصبك ال يقبل مستوى االستبانة الذي قمت بضبطه في الشغل، يمكنك ضبط مستوى الاستبانة على , مالحظة
	- 5*76* بكسل كيا يلي: 1. اضغط على مح لفتح درج الأسطوانات.
	- 2 اضغط عىل (STOP (Z ألكثرمن 5 ثواين.
- y إن دقة الصورة املعروضة يف نافذة عرضقد ختتلف عن دقة الصورة اخلارجة بناء عىل نوع التوصيل.
- y إذا قمت باختيارالدقة بشكل يدوي، ثم قمت بتوصيل قابس HDMI بالتلفزيون ومل يقبلها التلفزيون، يتم ضبط الدقة إلى [تلقائي].
- y إذا اخرتت مستوى استبانة غري مقبول يف التليفزيون اخلاص بك، سوف تظهرالرسالة التحذيرية. وبعد تغيري االستبانة، إذا لم يمكنك مشاهدة الشاشة، يرجى الانتظار لمدة 20 ثانية وسوف يعود مستوى الاستبانة تلقائيا إلى مستوى الاستبانة السابق.
	- y قد يتم إعدادإطارالفيديو املخرج p1080 بشكل أوتوماتيكي إىل 24 هرتزأو 50 هرتز حسب كل من قدرة وتفضيل التلفزيون املتصل وبناء عىل مستوى إطار الفيديو الأصلي الخاص بالمحتوى الموجود على أسطوانة .BD-ROM
	- y دائماً ما يتم إخراج استبانةمقبس OUT VIDEO عىل مستوى استبانة i576 بت.

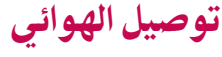

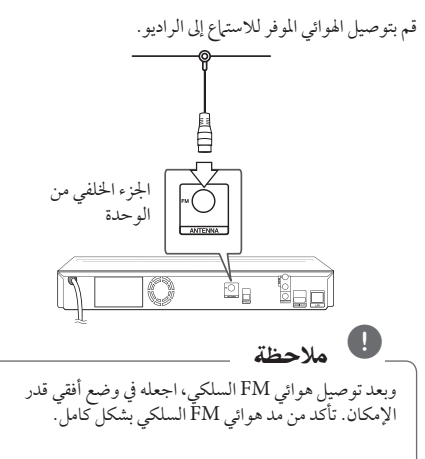

التوصيل

### التوصيالت بجهاز خارجي

الوصلة الإضافية

يمكنك الاستمتاع بالاستماع إلى الصوت من مكون خارجي من خلال مكربات الصوت اخلاصة هبذا النظام.

قم بتوصيل مقابس خمرج الصوت التناظري يف املكون اخلاصبك بـ (INPUT (L/R AUX(املدخل اإلضايف( يف هذه الوحدة. ثم حدد اخليار]AUX ]إضايف] بالضغط عىل  $\overline{P}$  (ENTER  $\overline{Q}$ ),  $(RADIO\&NPUT(\overline{P})$ 

كما يمكنك استخدام الزر .FUNC في اللوحة الأمامية لتحديد وضع اإلدخال.

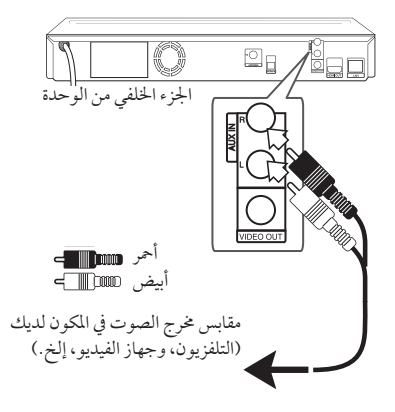

#### توصيل IN.PORT

يمكنك الاستمتاع بالاستماع إلى الصوت من مشغّل الصوت المحمول لديك من خالل مكربات الصوت اخلاصة هبذا النظام.

قم بتوصيل مقبس سماعات الرأس (أو مخرج الخط) في مشغل الصوت المحمول في مقبس PORT.IN بهذه الوحدة. ثم حدداخليار]PORTABLE ]حممول] عن طريق الضغط عىل )P (INPUT&RADIO( راديو وإدخال( و(b (ENTER.

كما يمكنك استخدام الزر .FUNC في اللوحة الأمامية لتحديد وضع اإلدخال.

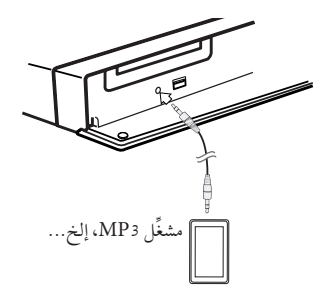

#### اتصال OPTICAL IN (مدخل بصري)

<span id="page-20-0"></span>يمكنك الاستمتاع بالاستماع إلى الصوت من المكون لخاص بك باستخدام اتصال رقمي بصري من خلال مكبرات الصوت الخاصة بهذا النظام.

قم بتوصيل مقبس املخرج الرقمي يف املكون لديك بمقبس OPTICAL IN (مدخّل بصرّي) في الوحدة. ثم حدداخليار]OPTICAL ]برصي] عن طريق الضغط عىل (P) (RADIO&INPUT( راديو وإدخال) وENTER (  $\Theta$ ) أو اضغط على OPTICAL (بصرى) للتحديد بشكل مباشر .

كما يمكنك استخدام الزر .FUNC في اللوحة الأمامية لتحديد وضع اإلدخال.

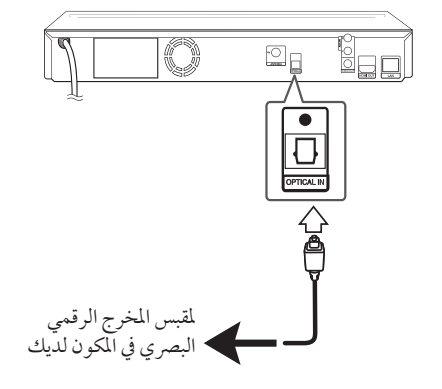

## التوصيل بشبكتك المنزلية

من الممكن توصيل هذا المشغّل بشبكة اتصال محلي (LAN) عبر منفذ "LAN املوجود يف اللوحة اخللفية أو الوحدة الالسلكية الداخلية. وعن طريق توصيل الوحدة بشبكةمنزلية واسعة النطاق، سوف يمكنك الوصول إىل خدمات،مثل حتديثات الربامج، وتفاعلية Live-BD، واخلدمات املتاحة عىل اإلنرتنت.

### اتصال الشبكة السلكية

يوفر استخدام الشبكة السلكية الأداء الأمثل، نظرًا لأن الأجهزة المتصلة تتصل مباشرةً بالشبكة، ولا تخضع لتداخل تردد الراديو. بُرجي الرجوع إلى الوثائق الخاصة بجهاز شبكتك للأطلاع على المزيد من التعليامت.

قم بتوصيل منفذ LAN يف ِّ املشغل باملنفذ املقابل يف املودمأو املوجه لديك باستخدام كابل LAN أو Ethernet متوفر تجاريًا.

### , مالحظة

- <span id="page-21-0"></span>y عند توصيل أو فصل كابل LAN امسك جزء القابس من الكابل. عند الفصل ال جتذب كابل LAN ولكن قم بالفصل أثناء الضغط إىل أسفل عىل القفل.
	- y ال توصل كبل هاتف بمنفذ شبكة املنطقة املحلية.
- y حيث أنه يوجد هتيئات توصيل متنوعة،رجاء أتباع خصائص ناقل الاتصالات الخاص بك أو مقدم خدمة شبكة الانترنت.
- y إذا أردت الدخول عىل حمتوى من حمتويات خادم DLAN، جيب توصيل هذا املشغل بنفس الشبكة املحليةمع اخلادم باستخدام موجه.

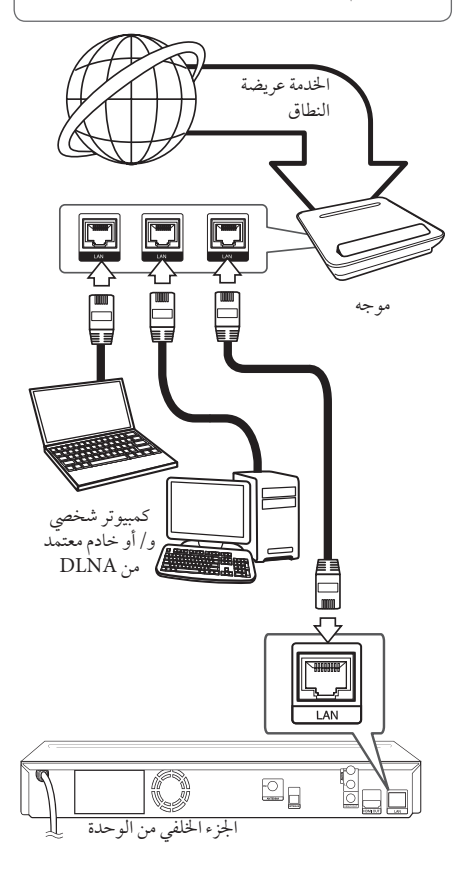

### إعداد الشبكة السلكية

إذاكان هناك ملقم DHCP عىل شبكة االتصال املحلية )LAN )عرب اتصال سلكي، سوف يتم تعيني عنوان بروتوكول إنرتنت هلذا املشغل تلقائيًا. وبعد إجراء الاتصال المادي، قد يتطلب عدد صغير من الشبكات املنزلية ضبط إعداد شبكة املشغل. اضبط إعداد]شبكة[ عىل النحو التايل.

### التجهيز

قبل إعداد الشبكة السلكية، سوف تحتاج إلى توصيل الإنترنت عريض النطاق بالشبكة املنزلية اخلاصة بك.

1 . قم بتحديد الخيار [إعداد التوصيل] في قائمة [إعداد] ثم اضغط  $\text{ENTER}(\bigcirc)$  على  $\blacksquare$ 

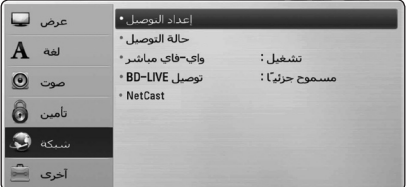

- 2. تظهر قائمة [إعداد التوصيل] على الشاشة. استخدم S/W الختيار]سلكي[ واضغط عىل  $ENTER(\odot)$
- 3. استخدم N/V/</> لتحديد وضع بروتوكول الإنترنت فيها بين [ديناميكي] و[ثابت]. وفي الوضع العادي، قم بتحديد [ديناميكي] لتعيين عنوان بروتوكول إنترنت تلقائيًا.

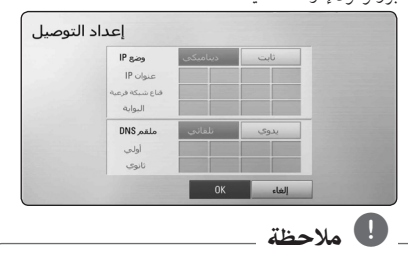

إذامليكن هناك ملقم DHCP عىل الشبكة وكنت ترغب يف ضبط عنوان بروتوكول الإنترنت يدويًا، اختر [ثابت] ثم اضبط ]عنوان IP ]و]قناع شبكة فرعية[ و]البوابة[ و]ملقم DNS] باستخدام D/A/S/W واألزرارالرقمية. إذا أخطأت عند إدخال رقم ما، اضغط عىل CLEAR ملسح اجلزء املميز.

- .4 اخرت ]OK ]واضغط عىل (b (ENTER لتطبيق إعدادات الشبكة.
- 5. سوف يطلب منك المشغل اختبار اتصال الشبكة. اختر [OK] واضغط على (@ ENTER لاستكمال اتصال الشبكة.
- 6. إذا اخترت [الاختبار] وقمت بالضغط على (@ ENTER في الخطوة 5 أعلاه، يتم عرض حالة اتصال الشبكة على الشاشة. يمكنك أيضًا اختبارها على [حالة التوصيل] في قائمة [إعداد].

<span id="page-22-0"></span>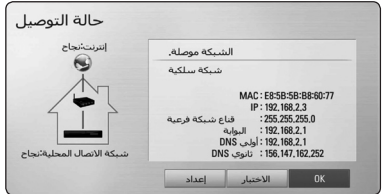

### مالحظات حول اتصال الشبكة:

- العديد من مشكلات اتصال الشبكة خلال الإعداد غالبًا ما يمكن إصالحها عن طريق إعادة ضبط املوجه أو املودم. وبعد توصيل املشغل بالشبكة املنزلية، قم عىل الفوربإيقاف تشغيل الطاقة و/أو فصل كابل الطاقة لمودم موجه أو كابل شبكة الاتصال المنزلية. بعدئذ قم بتشغيل الطاقة و/أو وصل كابل الطاقةمرة أخرى.
- y وحسب موفر خدمة اإلنرتنت )ISP)، يمكن أن يكون عدداألجهزة التي يمكنها استقبال خدمة الإنترنت محدودًا بشر وط الخدمة المطبقة. للمزيد من التفاصيل، اتصل بموفر خدمة اإلنرتنت اخلاصبك.
- y ال تتحمل رشكتنا املسؤولية عن أي أعطال للمشغل و/أو ميزة الاتصال بالإنترنت تنتج عن أخطاء/ أعطال الاتصال المصاحبة للإتصال بالإنترنت عريض النطاق الخاص بك أو بالأجهزة المتصلة الأخرى.
- y ميزات أسطوانات ROM-BD املتاحةمن خالل ميزة االتصال بالإنترنت لم يتم إنشاءها أو توفيرها عن طريق شركتنا، ولا تتحمل الشركة المسؤولية عن عملها أو عن الاستمرارية في توفيرها. بعض المواد ذات الصلة بالأسطوانة المتاحة عن طريق الاتصال بالإنترنت قد لا تكون متوائمة مع هذا المشغل. إذا كانت لديك أي أسئلة عن مثل هذا المحتوى، يرجى الاتصال بمنتج الأسطوانة.
- y بعضحمتويات اإلنرتنت قد تتطلب اتصال ذو عرضأكرب للنطاق.
- وحتى إذا كان المشغل متصل ومُهيأ بالشكل الملائم، قد لا تعمل بعض محتويات الإنترنت بالشكل الملائم بسبب إزدحام الإنترنت أو جودة خدمة اإلنرتنت اخلاصة بك أو عرضالنطاق اخلاصهبا أو ملشكالت خاصة بموفراملحتوى.
- y بعضعمليات االتصال باإلنرتنت قد ال تكون متاحة بسبب قيود معينة يضعها موفر خدمة الإنترنت المزودة للاتصال بالإنترنت عريض النطاق.
- وأي رسوم يفرضها موفر خدمة الإنترنت تشمل، على سبيل المثال لا الحصر ، مصاريف الاتصال التي تتحمل أنت مسؤوليتها.
- y جيب وجودمنفذ شبكة اتصال حملية 10 T-Base أو 100 -Base TX لالتصال السلكي هلذا املشغل. وإذا كانت خدمة اإلنرتنت اخلاصة بك ال تسمح هبذا االتصال، لن يمكنك االتصال باملشغل.
	- y جيب أن تستخدمموجه الستخدام خدمة xDSL.
- y جيب أن يوجد مودم DSL الستخدام خدمة DSL وجيب أن يكون هناك مودم كابل لاستخدام خدمة المودم الكابل. ووفقًا لطريقة الدخول واتفاق املشرتك مع موفر خدمة اإلنرتنت اخلاصبك، قد ال يمكنك استخدامميزة االتصال باإلنرتنت يف هذا املشغل أو قد تكون هناك محدودية لعدد الأجهزة التي يمكنك توصيلها في نفس الوقت. (إذا كان موفر خدمة الإنترنت الخاص بك يحدد الأشتراك بجهاز واحد، قد لا يُسمح لهذا المشغل بالاتصال إذا كان هناك كمبيوترمتصل بالفعل.(

- قد لا يُسمح باستخدام "موجه" أو قد يكون استخدامه محدودًا وفقًا للسياسات والقيوداملتبعةمن قبل موفر خدمة اإلنرتنت اخلاصبك. للمزيد من التفاصيل، اتصل بموفر خدمة الإنترنت مباشرة.
- y أوقف تشغيل مجيع أجهزة الشبكة غري املستخدمة يف الشبكة املنزلية المحلية الخاصة بك. بعض الأجهزة قد تولد حركة الشبكة.

## توصيل جهاز USB

<span id="page-23-0"></span>يمكن استخدام هذا المشغل في تشغيل ملفات الأفلام والموسيقى والصورمن جهاز USB.

### تشغيل املحتوى يف جهاز USB

.1 أدخل جهاز USB يف منفذ USB حتى يثبت يف مكانه.

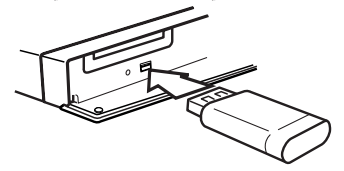

عندما تقومبتوصيل جهاز USB أثناء عرضالقائمة الرئيسية، يقوم المشغّل تلقائيًا بتشغيل ملف موسيقى مخزن في جهاز USB . إذا كان جهازالتخزين USB حيتوي عىل العديد من أنواع امللفات، سوف تظهر قائمة لتحديد نوع امللف.

قد يستغرق تحميل الملف دقائق قليلة حسب كم المحتوى المخزن في جهاز ختزين USB. اضغط عىل الزر(b (ENTER عندما يكون خيار[إلغاء] محدد لإيقاف التحميل.

- .<br>2. اضغط عل (HOME (1)
- 3. اختر [فيلم] أو [صورة] أو [موسيقى] باستخدام </</ على (@ ENTER.
	- .4 حدد خيار]USB ]باستخدام S/W واضغط عىل  $.$  ENTER  $($ <sup>O</sup> $)$

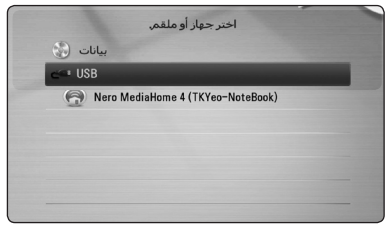

- .5 اخرت ً ملفا باستخدام D/A/S/W واضغط عىل تشغيل أو (b (ENTER لتشغيل امللف.
	- .6 انزع جهاز USB بحرص.

• يدعم هذا المشغّل قرص فلاش USB/ محرك أقراص صلبة خارجي بتنسيق FAT۱٦، وFAT۳۲، وNTFS عند الوصول إلى الملفات (موسيقى، صورة، فيلم). ومع ذلك، لا 32FAT لتسجيل يتم دعم سوى تنسيقي 16FAT و أقراص الصوت المضغوطة وBD-Live. استخدم قرص فالش USB/حمرك أقراصصلبة خارجي بتنسيق 16FAT أو FAT۳۲ عند استخدام تسجيل الأقراص الصوتية<br>المضغوطة و BD-Live.

مالحظة ,

- يمكن استخدام جهاز USB للتخزين املحيل لالستمتاع y بأسطوانات BD-Live مع الإنترنت.
- من الممكن أن تدعم هذه الوحدة ما يصل إلى ٨ أقسام في جهاز USB.
	- لا تنزع جهاز USB أثناء التشغيل (تشغيل...إلخ).
- جهاز USB الذي يتطلب تثبيت برنامج إضايف عند التوصيل y بالكمبيوتر غري مدعوم.
	- جهاز USB الذي يدعم 1.1USB و جهاز USB: y  $USBY.$
- يمكن تشغيل ملفات األفالم واملوسيقى والصور. للحصول y عىل التفاصيل اخلاصة بتشغيل كل ملف، انظرالصفحةذات الصلة.
	- يوىصبعمل نسخة احتياطية بشكل دوري لتفادي فقد y البيانات.
- إذاكنت تستخدمكابل امتداد USB أو حمور USB أو قارئة y يتم التعرف عىل جهاز USB. USB متعددة، قد ال
	- تعمل عىل هذه الوحدة. بعضأجهزة USB قد ال y
	- يتوافردعم الكامريا الرقمية واهلاتف املحمول. ال y
- يمكن توصيل منفذ USB املوجودبالوحدة بالكمبيوتر ال y الشخصي. لا يمكن استخدام الوحدة كجهاز تخزين.

### اإلعدادات

### ضبط إعدادات اإلعداد

يمكنك تغير إعدادات المشغل في قائمة [إعداد].

.1  $\mid$  اضغط على (HOME ( $\bigoplus$ 

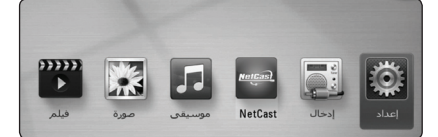

2. استخدم V </> لاختيار [إعداد] واضغط على (@ ENTER. تظهر قائمة الإعداد [إعداد].

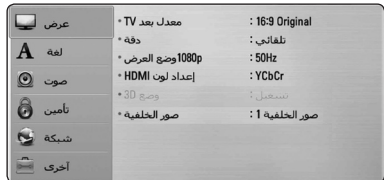

3. استخدم N / V لتحديد خيار الإعداد الأول، ثم اضغط على D لالنتقال إىل املستوى الثاين.

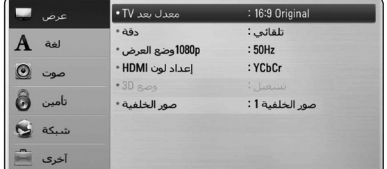

.4 استخدم S/W لتحديد خيارإعدادثاين، ثم اضغط عىل (b (ENTER لالنتقال إىل املستوى الثالث.

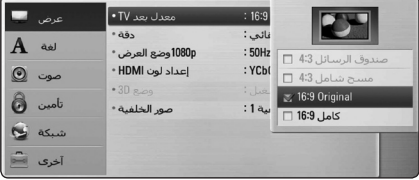

.5 استخدم S/W الختياراإلعداداملطلوب، واضغط عىل (b (ENTER للتأكيد عىل اختيارك.

### قائمة ]عرض[

#### $\operatorname{TV}$  معدل بعد

<span id="page-25-0"></span>حدد خيار نسبة الطول إلى العرض في التليفزيون وفقًا لنوع تليفزيونك.

#### **]صندوق الرسائل 4:3[**

اختر عندما توصل جهاز تليفزيون قياسي 3:3. يعرض صوراً مرسحيةمع رشائط داكنة أعىل الصورة وأسفلها.

#### **]مسح شامل 4:3[**

اختر عندما توصل جهاز تليفزيون قياسي 4:3. يعرض صوراً مقطوعة لتملأ شاشتك. كلا جانبي الصورة مقطوعان.

### **[16:9 Original]**

إخرت متى يتم توصيل تليفزيون بعرض.16:9 الصورة التي بمقاس 4:3 يتم عرضها بنسبة عرضإىل ارتفاع 4:3 أصلية،مع ظهور أعمدة سوداء على الجانب الأيسر والأيمن.

#### **]كامل 16:9[**

إخرت متى يتم توصيل تليفزيون بعرض.16:9 الصورة التي بمقاس 3:3 يتم ضبطها افقيا (بنسبة خطية) لملء الشاشة بالكامل.

### , مالحظة

ال يمكنك حتديد اخليار]صندوق الرسائل 4:3[ و [مسح شامل 4:3] عندما يكون مستوى الاستبانة مضبوطًا على أعىل من 720 بكسل.

#### دقة

يضبط اسبتانة املخرجات إلشارةمكون الفيديو وفيديو HDMI. ارجع إىل صفحة 19 ملزيد من التفاصيل عن ضبط االستبانة.

### **]تلقائي[**

إذاكان قابس خمرج HDMI متصل بأجهزة تلفزيون توفر عرض معلومات )EDID)، يتم اختيارأفضل دقة تتناسب مع جهاز التليفزيون وذلك بشكل أوتوماتيكي.

#### **]p1080]**

يخرج 1080خطاً من الفيديو المستمر.

**]i1080]**

خيرج 1080 ًخطامن فيديو متشابك.

**]p720]**

خيرج 720 ًخطامن الفيديو املستمر.

#### **]p576]**

خيرج 576 ًخطامن فيديو متشابك.

#### **]i576]**

خيرج 576 ًخطامن فيديو متشابك.

#### p1080 وضع العرض

عند ضبط دقة الشاشة عىل p،1080 اخرت ]Hz24 ]للحصول عىل عرض سلس لمادة الفيلم (1080p/24 Hz ) مع عرض مجهزبـ HDMI متوافق مع Hz /24p.1080

### , مالحظة

- y عندما ختتار]Hz 24 ]فقد تعاين من بعضاالضطراب يف الصورة عندما يحول الفيديو أفلاَم الفيديو والسينما. في هذه احلالة، اخرت ]Hz 50].
- y عند ضبط]p1080 وضع العرض[ عىل ]Hz 24]، ومليكن التلفزيون لديك متوافقًا مع 1080p /24 Hz (1080 بكسل24/ هرتز(، فسيصبح تردداإلطارالفعيل ملخرج الفيديو 50 هرتز لمطابقة تنسيق مصدر الفيديو.

### إعداد لون HDMI

اخرت نوع اإلخراج من قابس خمرج HDMI. للحصول عىل هذا الإعداد، برجاء الإشارة إلى دلائل المستخدم الخاصة بجهاز العرض.

### **]YCbCr]**

اختر هذا الاختيار عند الاتصال بجهاز عرض HDMI.

#### **]RGB]**

اختر هذا الاختيار عند الاتصال بجهاز عرض DVI.

### وضع D3

اخرت نوع وضع املخرجات لتشغيل أقراصray-Blu ثالثية األبعاد.

#### **]إيقاف[**

سوف يتم إخراج تشغيل قرص Blu-ray ثلاثي الأبعاد كوضع ثنائي األبعادمثل تشغيل قرصROM-BD.

#### **]تشغيل[**

سوف يتم إخراج تشغيل قرصray-Blu ثالثي األبعادكوضع ثلاثي الأبعاد.

### صور اخللفية

يقوم بتغيير خلفية الشاشة الأولية.

### قائمة ]لغة[

قائمة العرض إختر لغة لقائمة [الإعداد] وللعرض على الشاشة.

### قائمة القرص / صوت القرص / ترمجة القرص

اختر اللغة التي تفضلها لمسار الصوت (صوت القرص) والترجمة وقائمة القرص.

#### .<br>[أصلي<u>]</u>

يشير إلى اللغة الأصلية التي سجل بها القرص.

#### **]آخرى[**

اضغط (@ ENTER لاختيار لغة أخرى. استخدم مفاتيح األرقامثم اضغط (b (ENTER إلدخال العدداملكون من 4 أرقام طبقاً لقائمة شفرة اللغة في الصفحة 55 .

**]إيقاف[ )ترجمة األسطوانة فقط(**

إغالق الرتمجة.

### , مالحظة

قد لا يعمل إعداد اللغة الخاص بك حسب الأسطوانة.

## قائمة ]صوت[

#### ضبط السماعات

للحصول عىل أفضل صوت ممكن، استخدم شاشة إعدادمكرب الصوت لتحديد مستوى صوت مكربات الصوت التي قمت بتوصيلها ومسافة بعدها عن موضع الاستماع الخاص بك. استخدم الاختبار لضبط مستوى صوت مكربات الصوت عىل نفس املستوى.

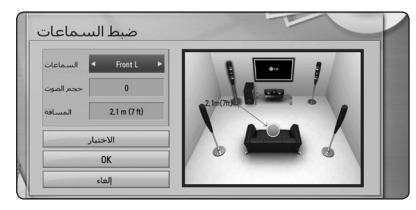

#### **]السماعات[**

حددمكرب الصوت الذي ترغب يف ضبطه.

**]حجم الصوت[**

اضبط مستوى خمرج كل مكرب من مكربات الصوت

**]المسافة[**

اضبط المسافة بين كل مكبر صوت وموضع الاستماع.

**]فحص/ إيقاف نغمة[**

ستصدرمكربات الصوت نغمة اختبار.

#### **[OK]**

يؤكد عىل الضبط.

**]إلغاء[**

يقومبإلغاء الضبط.

### تزامن AV HD

<span id="page-27-0"></span>يواجه احيانا الفيديو الرقمي تاخيرًا بين الصورة والصوت.<br>في حالة حدوث هذه الشكلة، يمكنك معالجتها بضبط التأخير على الصوت حتى "ينتظر" وصول الصورةُ.تسمى هذا العملية بمزامنة HD AV (محرك الأقراص الثابتة والفيديو التناظري). استخدم N V للتمرير لأعلى ولأسفل خلال مقدار التأخير، الذي يمكنه ضبط يف أي يشء بني 0 و300 ميل ثانية.

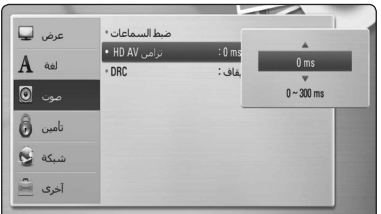

### DRC (التحكم في النطاق الديناميكي)

تسمح لك هذه الوظيفة بالاستماع إلى أحد الأفلام على مستوى صوت أقل بدون فقد وضوح الصوت.

#### **]إيقاف[**

إليقاف تشغيل هذه الوظيفة.

#### **]تشغيل[**

لضغط النطاق الديناميكي ملخرجات صوت Digital Dolby أو Plus Digital Dolby أو TrueHD Dolby.

#### **]تلقائي[**

يتحددالنطاق الديناميكي ملخرجات صوت TrueHD Dolby ذاتيًا. ويتم تشغيل النطاق الديناميكي لكل من Dolby Digital وPlus Digital Dolby كام هو احلال بالنسبة لوضع التشغيل ]تشغيل[.

### , مالحظة

ال يمكن تغيري إعداد DRC إال يف حال عدمإدخال أسطوانة أو إذاكانت الوحدة يف وضع التوقف التام.

### قائمة [تأمين]

إعدادات ]تأمني[ تؤثر عىل تشغيل ROM-BD وDVD فقط. وللدخول إىل أي ميزة يف إعدادات ]القفل[، جيب عليك إدخال الكود الأمني المكون من 4 رموز الذي أنشأته. إذا لم تكن قد ادخلت كلمة المرور بعد، سوف يُطلب منك القيام بذلك. أدخل كلمةمرورتتكون من 4 رموزمرتني، واضغط عىل ENTER (b (إلنشاءكلمةمرور جديدة.

#### كلمة املرور

يمكنك إنشاء كلمة المرور أو تغيبرها.

#### **]ال شيء[**

أدخل كلمة مرور تتكون من ٤ رموز مرتين، واضغط على (b (ENTER إلنشاءكلمةمرور جديدة.

### **]تغيير[**

أدخل كلمة املروراحلالية واضغط عىل (b (ENTER. أدخل كلمةمرورتتكون من 4 رموزمرتني، واضغط عىل ENTER (@) لإنشاء كلمة مرور جديدة.

#### **يف حالة نسيان كلمة املرور**

يف حالة نسيان كلمة املرور، يمكنك مسحها باتباع اخلطوات التالية:

- 1. أزح أي قرص يكون داخل الجهاز.
- 2. قم بتحديد الخيار [كلمة المرور] في قائمة [إعداد].
- 3. استخدم الأزرار الرقمية لإدخال "210499". تم مسح كلمة املرور.

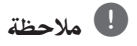

إذا ارتكبت أي خطأ قبل الضغط عىل (b (ENTER، اضغط عىل "مسح". بعدئذ قم بإدخال كلمة املرورالصحيحة.

### DVD تصنيف

يعترض تشغيل أسطوانات DVD المصنفة وفقًا لمحتواها. (ليست جميع الأسطوانات مصنفة.)

#### **]1-8 تصنيف[**

التصنيف الأول (١) يتضمن أشد القيود، بينما التصنيف الثامن (٨) هو أخفها.

#### **]إلغاء تأمين[**

في حالة اختيار [إلغاء التأمين]، فلن تكون ميزة الرقابة الأبوية نشطة وبذلك يتم تشغيل القرصبالكامل.

### قرص ray-Blu تصنيف

<span id="page-28-0"></span>قم بتعيني حد عمرلتشغيل ROM-BD. استخدماألزرارالرقمية إلدخال حد عمرلعرضROM-BD.

#### **]255[**

يمكن تشغيل مجيع ROM-BD.

#### **]0-254[**

يمنع تشغيل أي ROM-BD بتصنيفات مقابلةمسجلة عليه.

### , مالحظة

لا يُطبق [قرص Blu-ray تصنيف ] إلا بالنسبة لأسطوانة BD التي تحتوي على التحكم في التصنيف المتقدم فقط.

#### كود

أدخل رمز المنطقة التي استخدمت مقاييسها لتحديد تصنيف قرص الفيديو DVD طبقاً للقائمة الموجودة على صفحة 54.

### قائمة ]شبكة[

إعدادات ]شبكة[مطلوبة الستخدام حتديث الربامج وميزات BD Live والرابط املحيل ونيتكاست.

#### إعداد التوصيل

إذاكانت بيئة الشبكة املنزلية اخلاصة بك جاهزة لتوصيل املشغل، سوف حتتاج إىل ضبط املشغل عىل االتصال السلكي أو الالسلكي بالشبكة للاتصال بالشبكة. (انظر "التوصيل بالشبكة المنزلية" في الصفحات  $(22)$ 

#### حالة التوصيل

إذاكنت ترغب يف التحقق من حالة الشبكة عىل هذا املشغل، اخرت ]حالة التوصيل[ واضغط عىل (b (ENTER للتحقق من إعداداالتصال بالشبكة والإنترنت.

### توصيل LIVE-BD

يمكنك احلد من الدخول إىل اإلنرتنت عند استخدام خواص .BD-Live

#### **]مسموح[**

يشري إىل أن الدخول إىل اإلنرتنت مسموح به لكافة حمتويات .BD-Live

### **ً ]مسموح جزئيا[**

يشري إىل أن الدخول إىل اإلنرتنت مسموح به فقط ملحتوى Live-BD الذي يتمتع بشهادات ملكية حمتوى. الدخول إىل اإلنرتنت ووظائف AACSأون الين حمظورة جلميع حمتوى Live-DB بدون شهادة.

#### **]ممنوع[**

الدخول إىل اإلنرتنت حمظور جلميع حمتويات Live-BD.

### NetCast

#### **]إعداد البلد[**

حدد منطقتك لعرض الخدمات والمحتويات المناسبة في ميزة ]NetCast].

## قائمة ]آخرى[

DivX<sup>®</sup> VOD

معلومات عن فيديو DivX :DIVX®هي تنسيق فيديو رقمي تم إنشاءه عن طريق شركة DivX. هذا الجهاز معتمد رسميًا من DivX لتشغيل فيديو DivX.زورواموقع الويب com.divx.wwwللمزيد من املعلومات وأدوات الربامج لتحويل امللفات اخلاصة بك إىل فيديو D<sub>iv</sub><sub>X</sub>

معلومات عن فيديو DIVX عند الطلب: جهاز Certified DivX ® هذا جيب تسجيله لتشغيل أفالمفيديو DivX عند الطلب )VOD) التي اشرتيتها. للحصول عىل رمزالتسجيل اخلاصبك، قم بتعيني قسم فيديو DivX عند الطلب في قائمة إعداد الجهاز. يُرجى زيارة الموقع اإللكرتوين com.divx.vod ملزيد من املعلومات عن كيفية استكامل التسجيل.

#### **]تسجيل[**

يعرضرمزالتسجيل للمشغل اخلاصبك.

**]إلغاء التسجيل[**

لإيقاف تنشيط المشغل الخاص بك وعرض رمز إيقاف التنشيط.

, مالحظة

يمكن تشغيل مجيع مقاطع الفيديو املحملةمن VOD DivX برمز التسجيل لهذا المشغّل على الوحدة.

#### إيقاف تشغيل تلقائي.

<span id="page-29-0"></span>تظهر شاشة التوقف عند ترك المشغل أقراص في وضع التوقف لمدة خمس دقائق. إذا قمت بتعيني هذا اخليار عىل ]تشغيل[، تتوقف الوحدة عن التشغيل يف غضون 25 دقيقةمن عرض"شاشة التوقف". اضبط هذا اخليار عىل ]إيقاف[ لرتك شاشة التوقف حتى يتم تشغيل الوحدة عن طريق المستخدم.

#### بدء

#### **]ضبط المصنع[**

يمكنك إعادة ضبط المشغل على إعدادات المصنع الأصلية.

#### **]خازنة LIVE-BD خالية[**

يبدأ يف متهيد املحتويات Live-BD من مساحة التخزين املوصلة عرب منفذ USB.

### , مالحظة

إذا قمت بإعادة ضبط المشغّل على إعدادات ضبط المصنع الأصلية اخلاصبه باستخدام خيار، ]ضبط املصنع[، جيب عليك أن تقوم بضبط كل التنشيط اخلاصبخدمات الشبكة وضبط إعدادات الشبكة مرة أخرى.

#### البرامج

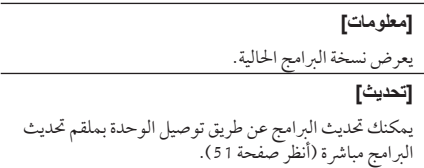

#### إخطار إبراء الزمة

اضغط عىل (b (ENTER لعرضإخطارإخالء املسؤولية اخلاص بخدمة الشبكة. <span id="page-30-0"></span>**]صوت واضح[:** جيعل هذا الوضع الصوت يبدو ً واضحا، مما يؤدي إىل حتسني جودة الصوت. **]واقعي[:** يمكنك االستمتاع باالستامع إىل صوت أكثرديناميكية باستخدامقناةمركزية حمسنة. **]Game]:** يمكنك االستمتاع باالستامع إىل املزيد من الصوت الظاهري أثناء تشغيل ألعاب الفيديو. **]نايت[:** قد يكون هذا ً مفيدا عند رغبتك يف مشاهدة أفالمبمستويات صوت منخفضة يف وقت متأخرمن الليل.

المؤثر الصوتي

يمكنك حتديد وضع صوت مناسب. اضغط عىل SOUND EFFECT( املؤثر الصويت( بشكل متكرر إىل أن يظهر الوضع املطلوب عىل شاشة اللوحة األمامية أو شاشة التلفزيون. قد نختلف العناصر المعروضة للمعادل استنادا إلى المصادر والمؤثرات الصوتية. **]طبيعي بلس[:** يمكنك االستمتاع باالستامع إىل مؤثرالصوت الطبيعي نفس اليشءمثل قناة .5.1 **]NATURAL]:** يمكنك االستمتاع باالستامع إىل صوت مريح وطبيعي. **]Bypass]:** يتم تشغيل الربنامج ذي اإلشارات الصوتيةمتعددة القنوات واملحيطة حسب طريقة تسجيله. **]باس بالست[:** قم بتعزيزمؤثراجلهري الصوت من مكرب الصوت ومضخم الصوت الأماميين على الجانبين الأيمن والأيسر . **]Scaler Up]:** عند االستامع إىل ملفات 3MP أو ملفات موسيقى أخرى مضغوطة، يمكنك حتسني الصوت. ال يتوفر هذا الوضع إال ملصدرين للقنوات. **]شدة الصوت[:** يعمل عىل حتسني الصوت الثالثي واجلهري. **]EQ املستخدم[:** يمكنك ضبط الصوت عن طريق زيادة أو خفض مستوى ترددمعني.

ضبط ]EQ املستخدم[

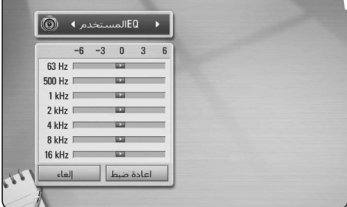

.1 استخدم S/W لتحديد الرتدداملطلوب.

.2 استخدم S/W لتحديد املستوى املطلوب. حدداخليار]إلغاء[، ثم اضغط عىل (b (ENTER إللغاء الضبط. حدداخليار]اعادة ضبط[، ثم اضغط عىل (b (ENTER إلعادة ضبط مجيع عمليات الضبط.

## التشغيل العام

### استخدام القائمة ]الرئيسية[

تظهر القائمة الرئيسية عند قيامك بالضغط على ( HOME ( استخدم D/A لتحديد فئة، واضغط عىل

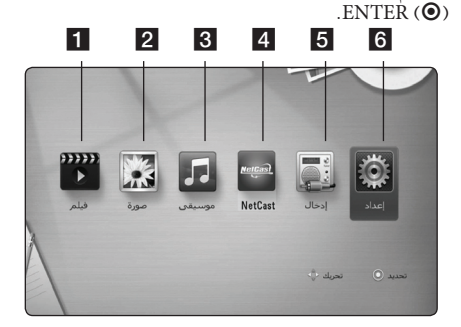

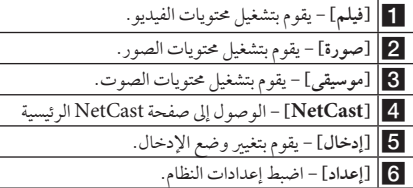

## تشغيل القرص

### **BD I DVD I ACD**

- 1. اضغط على (OPEN /CLOSE) ▲، وضع قرصًا في درج الأقراص.
- .2 اضغط عىل(CLOSE/OPEN (Bإلغالق درج األقراص. بالنسبة لمعظم الأقراص الصوتية المضغوطة، وأقراص ًا. ROM-BD، و أقراص ROM-DVD، يبدأ التشغيل تلقائي
	- .3 اضغط عىل (n (HOME.
	- 4. حدد [فيلم] أو [موسيقى] باستخدام  $\langle$  >، واضغط على  $ENTER$  ( $\odot$ )
- 5. حدد خيار [قرص Blu-ray] أو [DVD] أو [VR] أو[صوت] باستخدام S/W، واضغط عىل (b (ENTER.

يف حالة إدخال القرصيف الوحدة وتشغيل الطاقة، يبدأ التشغيل تلقائيًا. , مالحظة

### , مالحظة

- <span id="page-31-0"></span>y ال تتوفر وظائف التشغيل املوضحة يف هذا الدليل دائماً يف كل الملفات والوسائط. ومن الممكن تقييد بعض الوظائف استنادًا إىل عدة عوامل.
	- y ًوفقا لعناوين ROM-BD، قد تكون هناك حاجة إىل توصيل جهاز USB للتشغيل بالشكل املالئم.
	- y قد ال يتم تشغيل األقراصغري النهائية بتنسيق VR DVD في هذا المشغّلَ.
	- y وتم تزويد بعضأقراصVR-DVD ببيانات CPRM بواسطةمسجل DVD. وال يمكن هلذه الوحدة أن تدعم أنواع الأقراص هذه.

## تشغيل ملف عىل قرص/جهاز USB **MOVIE MUSIC PHOTO**

يمكن استخدام هذا المشغل في تشغيل ملفات الفيديو والصور والصور املدرجة عىل القرصأو جهاز USB.

- .1 أدخل قرصبيانات يف الدرج أو قم بتوصيل جهاز USB. )عند قيامك بإدخال جهاز USB، ستظهرقائمة خيار USB لكي يتم تحديدها للوضع [فيلم] أو [صورة] أو [موسيقى].)
	- .4 . اضغط على HOME ( $\bigoplus$ ).
- 3. حدد خيار [فيلم] أو [صورة] أو [موسيقى] باستخدام  $\langle\prec\!\!/$ ، واضغط عىل (b (ENTER.
- .4 حدد خيار]بيانات[ أو ]USB ]باستخدام S/W، واضغط عىل  $ENTER$  $(O)$ 
	- 5. حدد ملفًا ماستخدام N/V/</> ، واضغط على (PLAY (d أو (b (ENTER لتشغيل امللف.

### تشغيل قرص ray-Blu ثالثي األبعاد

### **BD**

يمكن استخدام هذه املشغل يف تشغيل أقراصray-Blu ثالثية األبعاد التي حتتوي عىل مشاهد منفصلة للعني اليرسى واليمنى.

#### **التجهيز**

ولتشغيل عنوان Blu-ray ثلاثي الأبعاد في وضع استريوسكوبي ثلاثي الأبعاد، يجب عليك أن تقوم بيا يلي:

- y تأكد مما إذاكان التليفزيون اخلاصبك متوائم مع العرض ثلاثي الأبعاد ويحتوي على إدخال أو إدخالات HDMI .1.4
- y ارتدي نظارات ثالثية األبعاد واستمتع بالتجربة ثالثية األبعاد عند الضر ورة.
	- y حتقق مما إذاكان عنوان ROM-BD هو نفسه قرص ray-Blu ثالثي األبعاد.
- y قم بتوصيل كابل )كابل TMHDMI من نوعA، وعايل السّرعة) بين مخرج HDMI في المشغّل ومدّخل HDMI في التلفزيون).
- .1 اضغط عىل (n (HOME، واضبط خيار]وضع D3 ]يف قائمة [إعداد] على [تشغيل] (صفحة 27).
	- 2. اضغط على (OPEN /CLOSE) ▲ وضع أسطوانة في درج األسطوانات.
- .3 اضغط عىل (CLOSE/OPEN (Bلغلق درج األسطوانات. يبدأ التشغيل تلقائيًا.
- 4. لمزيد من التعليمات، ارجع إلى دليل المالك للتليفزيون ثلاثي الأبعاد الخاص بك.

قد حتتاج إىل ضبط إعدادات الشاشة والرتكيز عىل إعدادالتليفزيون الخاص بك لتأثير ثلاثي الأبعاد مُحسن.

ختير $\langle !\rangle$ 

- y يمكن أن تتسبب مشاهدة املحتوى ثالثي األبعادلفرتة طويلة في الإرهاق أو الزغللة.
	- لا يوصي بمشاهدة الأفلام في الوضع ثلاثي الأبعاد لكبار السن والأطفال والنساء الحوامل.
	- y إذا شعرت بالصداع أو اإلرهاق أو الدوارأثناءمشاهدة المحتويات في العرضّ ثلاثي الأبعاد، يوصي بشدة بإيقاف التشغيل واالسرتخاء حتى تعودإىل حالتك الطبيعية.

### $BD$ -Live $\blacksquare$ لاستمتاع بميزات

### **BD**

<span id="page-32-0"></span>أقراصROM-BD التي تدعم ROM-BD (Live-BD من الإصدار الثاني المظهر 2) الذي يحتوي على خاصية التمديد التي تسمح لك بالاستمتاع بالعديد من الوظائف مثل تحميل أفلام جديدة بتوصيل هذه الوحدة باإلنرتنت.

- 1. حّقق من وصلة الشبكة والإعدادات (الصفحات من 22).
- .2 أدخل جهاز ختزين USB يف منفذ USB املوجود يف اللوحة األمامية.

جيب أن يوجد جهاز ختزين USB لتنزيل املحتوى اإلضايف.

- .3 اضغط عىل (n (HOME، وقم بضبط اخليار]توصيل -BD LIVE ]يف قائمة ]إعداد[ )صفحة 28(. ً وفقا لألسطوانة، قد ال يتم تشغيل وظيفة Live-BD يف حالة
	- ضبط [توصيل BD-LIVE]على وضع [مسموح جزئيًا]. .4 أدخل ROM-BD حتتوي عىل ميزات Live-BD.

تختلف العمليات وفقًا للأسطوانة. ارجع إلى الدليل المزود مع األسطوانة.

تحذير  $\triangleq$ 

ال تنتزع جهاز USBالذي تم توصيله أثناء تنزيل املحتوى أو إذا كان قرص Blu ray لا يزال في درج الأقراص. القيام بذلك من الممكن أن يضر جهاز USB الذي تم توصيله و قد لا تعمل مواصفات BD-Live بشكل سليم على جهاز USB المتضرر مرة أخرى إذا اتضح وجودتلف يف جهاز USB املوصل من خالل هذا اإلجراء، يمكنك تنسيق جهاز USB املوصل من جهاز الكمبيوتر وإعادة استخدامه مع هذا المشغل.

#### , مالحظة

- y قد يتم حظرالدخول إىل بعضحمتويات Live-BD يف بعض المناطق وفق ما يَقرره موفر المحتويات.
	- y قد يستغرق األمردقائق عديدة لتحميل وبداية االستمتاع بمحتويات Live-BD.

### تشغيل ملف عىل شبكة خادم MOVIE MUSIC PHOTO

<span id="page-33-0"></span>بمكن لهذا المشغل عرض ملفات الفيديو، والصوت والصور الموجودة عىل خادم DLAN من خالل الشبكة املنزلية اخلاصة بك.

- 1. راجع اتصال وإعدادات الشبكة (الصفحة 22).
	- .2 . اضغط على (HOME).
- 3. اختر [فيلم] أو [صورة] أو [موسيقى] باستخدام </</  $ENTER(\bigodot)$ على (extremediate).
	- .4 حدد خادم وسائطDLNA أو جملد مشرتك يف الكمبيوتر الشخيصعىل القائمة باستخدام S/W، واضغط عىل  $ENTER(③)$

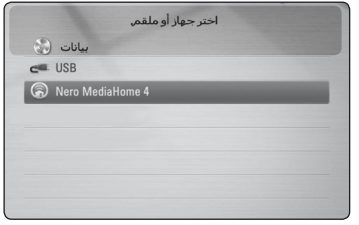

إذا كنت ترغب في إعادة مسح خادم وسائط متوفر ضوئيًا، فاضغط على الزر (خ) الأخضر .

.5 حدد ً ملفا باستخدام D/A/S/W، واضغط عىل ENTER (b (لتشغيل امللف.

### , مالحظة

- y متطلبات امللفات موضحة يف الصفحة .10
- y يمكن عرضصورةمصغرة للملفات غري القابلة للتشغيل، ولكن ال يمكن تشغيل هذه امللفات عىل هذا ِّ املشغل.
	- y جيب أن يكون اسم ملف الرتمجة واسم ملف الفيلم نفس اليشء وأن يكونا يف نفس املجلد.
		- y تتأثر جودة التشغيل والعمل بحالة شبكتك املنزلية.
	- قد تواجه مشاكل في الاتصال استنادًا إلى بيئة الخادم لديك.

### عمليات التشغيل الأساسية لمحتوى الفيديو والصوت

إليقاف التشغيل اضغط عىل )STOP (Z أثناء التشغيل.

لإيقاف التشغيل مؤقتًا اضغط عىل (PAUSE (M أثناء التشغيل. اضغط عىل (PLAY (d الستئناف التشغيل.

للتشغيل إطار بإطار )الفيديو( اضغط عىل (PAUSE (M أثناء تشغيل الفيلم. اضغط عىل (PAUSE (M بشكل متكررللتشغيل إطاربإطار.

### للمسح الضوئي لألمام أو للخلف اضغط على حالم أو التشغيل التقديم السريع أو الترجيع السريع أثناء التشغيل. يمكنك تغيير سرعات التشغيل المختلفة عن طريق الضغط على vأوcبشكل متكرر.

لإبطاء سرعة التشغيل عند الإيقاف المؤقت للتشغيل، اضغط بشكل متكرر على حالة لتشغيل الرسعات املختلفة للحركة البطيئة.

#### للتخطي إىل الفصل/املسار/امللف التايل/السابق

أثناء التشغيل، اضغط على الاحل أو العالمات الناب الفصل/ المسار/ الملف التالي أو الرجوع إلى الفصل/المسار/ الملف الحالي.

اضغط على 114 مرتين لفترة وجيزة للانتقال إلى الخلف إلى الفصل/ املسار/امللف السابق.

يف قائمةملفات اخلادم، قد يوجد هناك عدة أنواع من املحتويات يف جملد ًمعا. ويف هذه احلالة، اضغط عىلVأوCلالنتقال إىل املحتوى السابق أو التايل من نفس النوع.

### <span id="page-34-0"></span>عمليات التشغيل الأساسية لحتوى الصور

لتشغيل عرض رشائح اضغط على (PLAY) ♦ لبدء تشغيل عرض الشر ائح.

### إليقاف تشغيل عرض رشائح

 $?$  Press  $\blacksquare$  (STOP) while slide show اضغط على (STOP) ■ أثناء عرض الشر ائح.

لإيقاف عرض الشرائح مؤقتًا اضغط عىل (PAUSE (M أثناء عرضالرشائح. اضغط على (PLAY) ♦ لإعادة تشغيل عرض الشر ائح.

### للتخطي إىل الصورة التالية/السابقة

أثناءمشاهدة صورة يف وضع ملء الشاشة، اضغط عىل D أو A لالنتقال إىل الصورة السابقة أو التالية.

### استخدام قائمة األقراص

**BD** DVD AVCHD

#### لعرض قائمة الأقراص

قد تَعرض شاشة القائمة أولا بعد تحميل قرص يحتوي على قائمة. إذا كنت ترغب في عرض قائمة الأقراص أثناء التشغيل، فاضغط على DISC MENU

استخدم الأزرار N/V/</> للتنقل خلال عناصر القائمة.

#### لعرض القائمة املنبثقة

حتتوي بعضأقراصROM-BD عىل قائمةمنبثقة تظهرأثناء التشغيل. اضغط على TITLE /POPUP أثناء التشغيل، واستخدم الأزرار D/A/S/W للتنقل خالل عنارصالقائمة.

#### استئناف التشغيل

### **BD DVD AVCHD MOVIE ACD** l MUSIC

تقوم الوحدة بتسجيل النقطة التي ضغطت فيها على (STOP) ■ حسب القرص. في حالة ظهّور "(Resume Stop) ■ II" (إيقاف مستأنف) على الشاشة لفرتة وجيزة، فاضغط عىل (PLAY (d الستئناف التشغيل (من نقطة المشهد). إذا قمت بالضغط عىل (STOP (Z مرتني أو بتفريغ القرص، يظهر "(Stop Complete(Z( "إيقاف تام( عىل الشاشة. سوف تقوم الوحدة بمسح النقطة املتوقفة.

### , مالحظة

- y قد يتم مسح نقطة االستئناف عند الضغط عىل زر)عىل سبيل املثال؛ (POWER (،1 و (CLOSE/OPEN (B.
- y يف أقراصROM-BD املزودة بخاصية J-BD، ال تعمل وظيفة استئناف العرض.
- y إذا ضغطت عىل(STOP (Z مرة واحدة أثناء تشغيل العنوان التفاعيل لقرصROM-BD، فستتحول الوحدة إىل الوضع Stop Complete(إيقاف تام(.

## التشغيل المتقدم

### تشغيل متكرر **BD DVD AVCHD ACD MUSIC**

أثناء التشغيل، اضغط على(REPEAT (هي REPEAT) بشكل متكرر لتحديد وضع التكراراملطلوب.

**قرص ray-Blu/قرص الفيديو الرقمي )DVD)**

**A**j –سيتكرراجلزءاملحددباستمرار. j**فصل** – سوف تتم استعادة تشغيل الفصل احلايل بشكل متكرر. j**عنوان** – سوف تتم استعادة تشغيل العنوان احلايل بشكل متكرر.

للرجوع إىل التشغيل العادي، اضغط عىل (h (REPEAT بشكل متكرر لتحديد [إيقاف].

**أسطوانات CD الصوتية/ملفات الموسيقى**

;**Track** –سوف تتم استعادة تشغيل املسار أو امللف احلايل بشكل متكرر. :**All** – سوف تتم استعادة تشغيل كل املسارات أو امللفات بشكل متكرر.

l – سوف تتم استعادة تشغيل املسارات أو امللفات برتتيب عشوائي.

**All**:l –سوف تتم استعادة تشغيل كل املسارات أو امللفات بشكل متكرر وبرتتيب عشوائي. **B-**k**A** –سوفيتم تكراراجلزء ُاملحددباستمرار.)األسطوانات المدمجة الصوتية فقط)

وللرجوع إىل التشغيل العادي، اضغط عىل CLEAR.

y إذا ضغطت عىلVمرة واحدة أثناء تكرارالفصل/ تشغيل المسار، يتم إلغاء تكرار التشغيل. • قد لا تعمل هذه الوظيفة على بعض الأقراص أو العناوين. , مالحظة

## تكرار جزء حمدد بإم**كان AVCHD ACD**<br>بإمكان المشغّل تكرار الحزء الذي حددته.

- <span id="page-35-0"></span>.1 أثناء التشغيل، اضغط عىل (h (REPEAT لتحديد ]A- ]يف بداية اجلزء الذي ترغب يف تكراره.
	- .2 اضغط عىل (b (ENTER يف هناية اجلزء. سيتكرراجلزء املحددباستمرار.
	- 3. للرجوع إلى التشغيل العادي، اضغط على (REPEAT (C) بشكل متكررلتحديد ]إيقاف[.

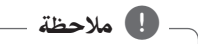

- . y ال يمكنك حتديد جزء أقل من 3 ثوان ٍ
- y قد ال تعمل هذه الوظيفة عىل بعضاألقراصأو العناوين.

## البحث بالعالمات **BD DVD AVCHD MOVIE**

يمكنك بدء تشغيل ما يصل إىل تسع نقاط حمفوظة.

#### لإدخال علامة

- .1 أثناء التشغيل، اضغط عىل MARKER يف النقطة املطلوبة. يظهر رمزالعالمة عىل شاشة التلفزيون لفرتة وجيزة.
	- 2. كرر الخطوة 1 لإضافة ما يصل إلى تسع علامات.

### َّ الستدعاء مشهد معلم

- ٍ1. اضغط على SEARCH، وتظهر حينئذٍ قائمة البحث على الشاشة.
	- 2. اضغط على زر رقمي لتحديد رقم العلامة التي ترغب في استدعائها. يبدأ التشغيل من املشهد َّ املعلم.

#### حلذف عالمة

ٍ1. اضغط على SEARCH، وتظهر حينئذٍ قائمة البحث على الشاشة.

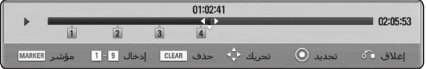

- 2. اضغط على V لتمييز رقم علامة. استخدم D/A لتحديد املشهد َّ املعلم الذي ترغب يف حذفه.
- ٍ3. اضغط علىCLEAR، وسيتم حينئذٍ مسح المشهد المعلم من قائمة البحث.

### , مالحظة

- قد لا تعمل هذه الوظيفة استنادًا إلى الأقراص، والعناوين، وقدرة اخلادم.
	- y يتم مسح مجيع النقاط َّ املعلمة إذاكان العنوان يف وضع اإليقاف التام)Z )أو تم تغيري العنوان أو قمت بتفريغ القرص.
- ، ال تتوفر هذه y إذاكان الطول الكيل للعنوان أقل من 10 ثوان ∫ الوظيفة.

### استخدام قائمة البحث

### BD DVD AVCHD MOVIE

<span id="page-36-0"></span>باستخدام قائمة البحث، يمكنك بسهولة البحث عن النقطة التي ترغب يف بدء التشغيل عندها.

#### للبحث عن نقطة

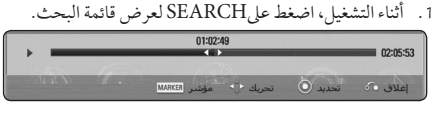

2. اضغط على $\zeta$  لتخطى التشغيل 15 دقيقة للأمام أو الخلف. يمكنك حتديد النقطة التي ترغب يف ختطيها عن طريق الضغط مع الاستمرار على زر</E.

### َّ لبدء التشغيل من مشهد معلم

- ٍ1 . اضغط على SEARCH، وتظهر حينئذٍ قائمة البحث على الشاشة.
	- 2. اضغط على V لتمييز رقم علامة. استخدم حراك لتحديد المشهد المعلَّم الذي ترغب في تشغيله.
		- 3. اضغط على (@ ENTER لبدء التشغيل من المشهد المعلَّم.

### , مالحظة

- قد لا تعمل هذه الوظيفة استنادًا إلى الأقراص، والعناوين، وقدرة اخلادم.
- قد لا تعمل هذه الوظيفة استنادًا إلى نوع الملف وقدرة خادم الوسائط.

### تغيري عرض قائمة املحتوى **MOVIE MUSIC PHOTO**

بمكنك تغيير عرض قائمة المحتوى في قائمة [فيلم] او [موسيقى] او ]صورة[.

### الطريقة الأولى

اضغط بتكرار على الزر الملون الأحمر (R).

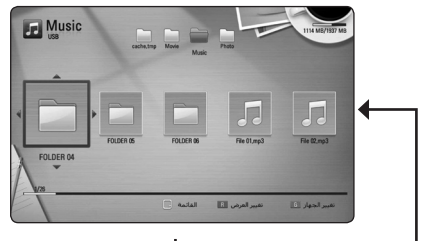

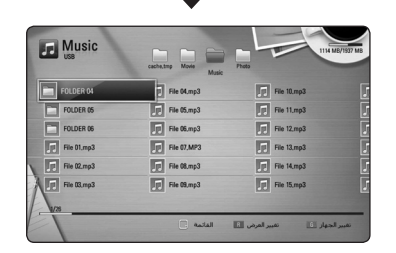

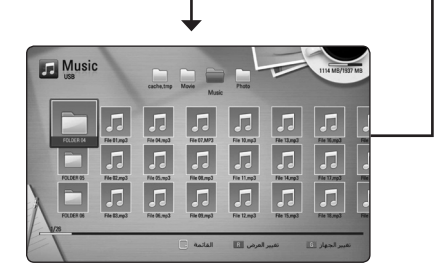

#### الطريقة الثانية

- .1 يف قائمة املحتوى، اضغط عىل (m (DISPLAY/INFO لعرض قائمة الخيارات.
	- 2. استخدم ٨/٧ لتحديد خيار [تغير العرض].
	- 3. اضغط على (@ ENTER لتغيير عرض قائمة المحتوى.

### عرض معلومات املحتوى

### **MOVIE**

يمكن للمشغل ان يقوم بعرض معلومات المحتوى.

- .1 اخرت ً ملفا باستخدام D/A/S/W.
- <span id="page-37-0"></span>2. اضغط على (@ INFO /DISPLAY (لعرض قائمة الخيارات.
	- 3. قم بتحديد خيار [معلومات] باستخدام ٨/٧ واضغط على  $ENTER$  $\odot$

تظهر معلومات الملف على الشاشة.

وأثناء تشغيل الفيلم، يمكنك عرض معلومات الملف بالضغط على .TITLE/POPUP

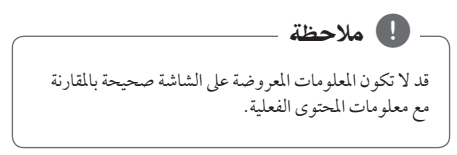

## اختيار ملف الترحمة

### **MOVIE**

إذا كان اسم ملف الترجمة مختلفا عن اسم ملف الأفلام، سوف تحتاج إلى حتديد ملف الرتمجة يف قائمة ]فيلم[ قبل تشغيل الفيلم.

- .1 استخدم D/A/S/W الختيارملف الرتمجة الذي ترغب يف تشغيله في قائمة [فيلم].
	- 2. اضغط على (@ ENTER.

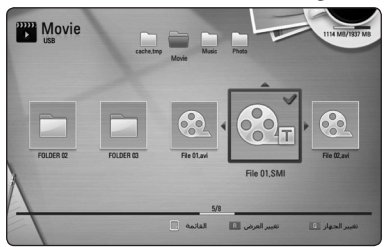

اضغط عىل (b (ENTER مرة أخرى إللغاء اختيارملف الترجمة. سوف يتم عرض ملف الترجمة المحدد عند تشغيل ملف الأفلام.

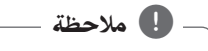

- y إذا ضغطت عىل (STOP (Z أثناء التشغيل، يتم إلغاء حتديد الترحمة.
	- y ال تتوفر هذه الوظيفة لتشغيل ملف عىل خادممن خالل الشبكة املنزلية.

### ذاكرة آخر مشهد

, مالحظة

BD DVD

هذه الوحدة تتذكر المشهد الاخير من اخر قرص تمت مشاهدته. يظل الأخير في الذاكرة حتى إذا أزحت القرص من الوحدة أو أغلقت الوحدة. إذا حملت قرصاً به مشهد في الذاكرة فإن المشهد يستدعى بشكل أوتوماتيكي.

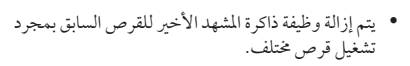

- y قد ال تعمل هذه الوظيفة وذلك حسب األسطوانة.
- y يف أقراصROM-BD املزودة بخاصية J-BD، ال تعمل وظيفة تذكرأخرمشهد.
- y ال تقوم هذه الوحدة بحفظ إعدادات األسطوانة يف الذاكرة إذا قمت بإيقاف تشغيل الوحدة قبل البدء يف تشغيلها.

### اخليارات أثناء عرض صورة **PHOTO**

<span id="page-38-0"></span>يمكنك استخدام العديد من الخيارات خلال عرض الصورة في وضع ملء الشاشة.

- 1 . اثناء عرض صورة في وضع ملء الشاشة، اضغط على (m (DISPLAY/INFOلعرضقائمة اخليارات.
	- 2. حدد خيارًا باستخدام ٨/٧.

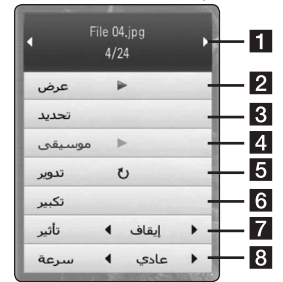

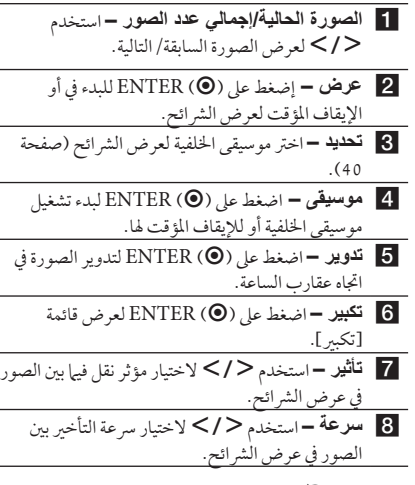

3. إضغط على (BACK (6 للخروج من قائمة الخيارات.

### الاستماع إلى الموسيقى أثناء عرض الشرائح **PHOTO**

بمكنك عرض ملفات الصور اثناء الاستباع إلى ملفات الموسيقى.

- 1. أثناء عرض صورة في وضع ملء الشاشة، اضغط على (m (DISPLAY/INFOلعرضقائمة اخليارات.
- 2. استخدم ٨/٧ لتحديد خيار [تحديد]، واضغط على (@) ENTER لعرض قائمة [تحديد].
- 3. استخدم ٨/٧ لتحديد جهاز، واضغط على (@ ENTER. خيتلف اجلهازالذي يمكنك حتديده حسب مكان ملف الصور الذي تعرضه يف وضع ملء الشاشة.

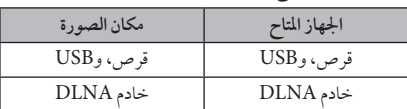

4. استخدم ∧ / N لتحديد الملف أو المجلد الذي ترغب في تشغيله.

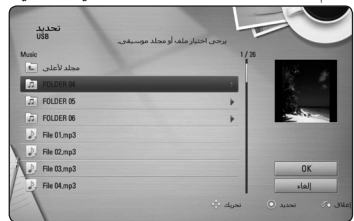

حدد [E]، واضغط على (@ ENTER لعرض الدليل العلوي.

### , مالحظة

عند تحديد ملف موسيقى من الخادم، لن يكون اختيار المجلد ً متاحا. يتاح فقط حتديد امللف.

5. استخدم ح لاختيار [موافق]، واضغط على (@ ENTER لاستكمال اختيار الموسيقى.

## العرض عىل الشاشة

<span id="page-39-0"></span>يمكنك أن تقوم بعرض وضبط العديد من المعلومات والإعدادات عن المحتوى.

### عرض معلومات المحتوى على الشاشة **BD DVD AVCHD MOVIE**

DISPLAY/INFOلعرض .1 أثناء التشغيل، اضغط عىل **(**m**(** خمتلف معلومات التشغيل.

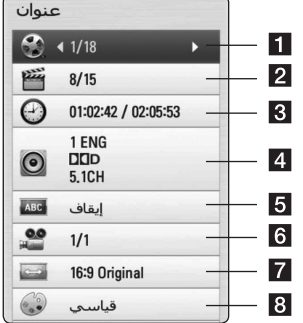

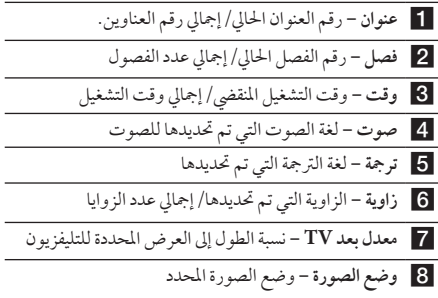

2. حدد خيارًا باستخدام ٨/٧.

.

- 3. استخدم </> لضبط قيمة الخيار المحدد.
- .4 اضغط عىل (x (BACK للخروج من املعلومات املعروضة عىل الشاشة.

### , مالحظة

- إذا لم يتم الضغط على أي زر لبضع ثوانٍ، فسيختفي عرض ∫ المعلومات المعروضة على الشاشة.
	- y ال يمكن عرضرقم العنوان عىل بعضاألقراص.
- قد تختلف العناصر المتاحة حسب الأقراص أو العناوين.
- y يف حالة تشغيل أي قرصبلو راي تفاعيل، يتم عرضبعض معلومات اإلعدادات عىل الشاشة ولكن حيظرتغيريها.

## التشغيل من وقت حمدد

## **EBD TOVD TAVCHD MOVIE**

- 1. اضغط على (لص) INFO /DISPLAY أثناء التشغيل. يعرض مربع البحث عن الوقت وقت التشغيل المنقضي.
- 2. قم بتحديد الخيار [الوقت] ثم أدخل وقت البدء المطلوب بالساعات والدقائق والثواين من اليسارإىل اليمني. عىل سبيل املثال، للبحث عن مشهد يف الساعة 2 والدقيقة 10 والثانية ،20 أدخل "21020". اضغط على  $\langle$  لتخطي استعادة التشغيل بمقدار 60 ثانية لألمامأو للخلف.
- .3 اضغط عىل (b (ENTER لبدء التشغيل من الوقت املحدد.

### , مالحظة

- y د ال تعمل هذه الوظيفة عىل بعضاألسطوانات أو العنوانني.
- قد لا تعمل هذه الوظيفة استنادًا إلى نوع الملف وقدرة خادم وسائطDLNA.

## الاستماع إلى صوت مختلف

### **BD | DVD | AVCHD | MOVIE**

- <span id="page-40-0"></span>1. أثناء التشغيل، اضغط زر (لصا) INFO /DISPLAY لعرض املعلومات عىل الشاشة.
	- .2 استخدم S/W لتحديد خيار]صوت[.
- 3. استخدم </> لاختيار لغة الصوت المطلوبة أو مسار الصوت أو قناة الصوت.

### , مالحظة

- y بعضاألقراصتسمح لك بتغيري اختيارات الصوت فقط عن طريق قائمة القرص. إذاكان ذلك هو احلال اضغط عىل POPUP/TITLE أو اضغط زر قائمة القرص واخرت الصوت املناسب من االختيارات يف قائمة القرص.
	- y فورتغيريك للصوت قد يوجد تباين مؤقت بني املعروض والصوت الفعيل.
	- y عىل قرصROM-BD يظهرالتنسيق متعددالصوت )CH5.1 أو CH7.1 )ومعه ]MultiCH ]يف العرض عىل الشاشة.

### اختيار لغة الترحمة

### **BD** DVD AVCHD MOVIE

- 1. أثناء التشغيل، اضغط زر (لصا) INFO /DISPLAY لعرض املعلومات عىل الشاشة.
	- .2 استخدم S/W لتحديد خيار]ترمجة[.
	- 3. استخدم </> لاختيار لغة الترجمة المطلوبة.
- .4 اضغط عىل (x (BACK للخروج من العرضعىل الشاشة.

### , مالحظة

تتيح بعض الاسطوانات لك تغيير اختيارات العنوان الفرعي فقط من خالل قائمة األسطوانة. إذاكانت هذه هي احلالة، اضغط عىل زرقائمة العنوان أو القائمة الفرعية أو قائمة األسطوانة واخرت العنوان الفرعي المناسب من الاختيارات التي تظهر في قائمة األسطوانة.

### الشاهدة من زاوية مختلفة

ـ <mark>BD DVD</mark><br>إذا كانت الاسطوانة تحتوي على مشاهد مُسجلة في زوايا كاميرا مختلفة، يمكنك التحول إلى زاوية كامبرا مختلفة أثناء استعادة التشغيل.

- 1. أثناء التشغيل، اضغط زر (TNFO /DISPLAY) لعرض املعلومات عىل الشاشة.
	- .2 استخدم S/W لتحديد خيار]زاوية[.
	- 3. استخدم V/> لاختيار الزاوية المطلوبة.
- 4. اضغط على (BACK (6 للخروج من العرض على الشاشة.

### تغيري نسبة العرض إىل الطول للتليفزيون

### **BD DVD AVCHD MOVIE**

بمكنك تغيير إعداد نسبة العرض إلى الطول في التليفزيون اثناء التشغيل.

- 1. أثناء التشغيل، اضغط زر (TNFO /DISPLAY (هرض املعلومات عىل الشاشة.
	- .2 استخدم S/W لتحديد خيار]معدل بعد TV ]املطلوبة.
		- 3. استخدم </> لتحديد الخيار المطلوب.
- 4. اضغط على (BACK (6 للخروج من العرض على الشاشة.

### , مالحظة

حتى إذا قمت بتغيير قيمة خيار [معدل بعد TV] في العرض على الشاشة، لن يتغري خيار]معدل بعد TV ]يف قائمة ]إعداد[.

### <span id="page-41-0"></span>تغيير وضع الصورة **BD DVD AVCHD MOVIE**

يمكنك تغيري خيار]وضع الصورة[ أثناء التشغيل.

- 1. أثناء التشغيل، اضغط زر (@ INFO /DISPLAY لعرض املعلومات عىل الشاشة.
	- .2 استخدم S/W لتحديد خيار]وضع الصورة[.
		- 3. استخدم </> لتحديد الخيار المطلوب.
- 4. اضغط على (BACK (6 للخروج من العرض على الشاشة.

### إعداد خيار ]املستخدم[

- .1 أثناء التشغيل، اضغط زر(m (DISPLAY/INFOلعرض املعلومات عىل الشاشة.
	- .2 استخدم S/W لتحديد خيار]وضع الصورة[.
	- 3. استخدم V/S لتحديد خيار [المستخدم]، واضغط على  $ENTER(\odot)$

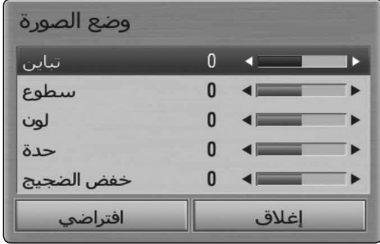

- .4 استخدم D/A/S/W لضبط خيارات ]وضع الصورة[. حدد الخيار [افتراضي] ثم اضغط على ENTER ( Q) لإعادة ضبط كافة إعدادات الفيديو.
- .5 استخدم D/A/S/W لتحديد اخليار]إغالق[، واضغط عىل (b (ENTER إلهناء الضبط.

### تغيير صفحة رمز الترجمة

### **MOVIE**

إذا لم يتم عرض الترجمة بالشكل الملائم، يمكنك تغيير صفحة رمز الترجمة لعرض ملف الترجمة بالشكل الملائم.

- 1. أثناء التشغيل، اضغط زر (TNFO /DISPLAY) لعرض املعلومات عىل الشاشة.
	- .2 استخدم S/W لتحديد خيار]صفحة الكود[.
	- 3. استخدم </> لتحديد خيار الرمز المطلوب.

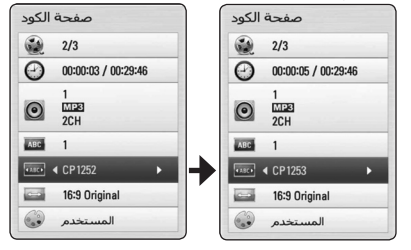

4. اضغط على (\$BACK (للخروج من العرض على الشاشة.

## تسجيل أسطوانة صوتية

<span id="page-42-0"></span>يمكنك تسجيل مسارمطلوب واحد أو كل املسارات من أسطوانة CD صوتية عىل جهاز ختزين USB.

- .1 أدخل جهاز ختزين USB يف منفذ USB املوجود يف اللوحة األمامية.
- .2 اضغط عىل (CLOSE/OPEN (Bوضع أسطوانة CD صوتية في درج الأسطوانات. اضغط عىل ((CLOSE/OPEN (Bلغلق درج األسطوانات. يبدأ التشغيل تلقائياً.
	- 3. اضغط على INFO /DISPLAY لعرض قائمة الخيارات. أو

اضغط على الزر REC ● (تسجيل) في جهاز التحكم عن بُعد. يمكنك تسجيل مجيع ملفات املوسيقى عىل القرصالصويت املضغوط.

- .4 استخدم S/W لتحديد خيار]تسجيل CD]، واضغط عىل  $ENTER$  ( $\odot$ )
- 5. استخدم ٨ / ٨ لتحديد المسار الذي ترغب في نسخة في القائمة، واضغط عىل (b (ENTER.
	- كرر هذه الخطوة لتحديد المسارات عدة مرات قدر الإمكان.

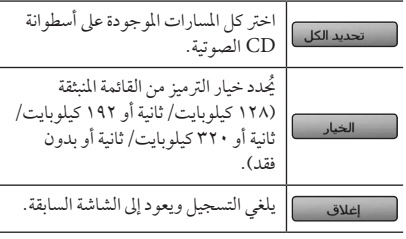

- .6 استخدم D/A/S/W الختيار]البداية[ واضغط عىل  $ENTER(\odot)$
- 7. استخدم N/V/</> لاختيار المجلد الوجهة المرادنسخه.

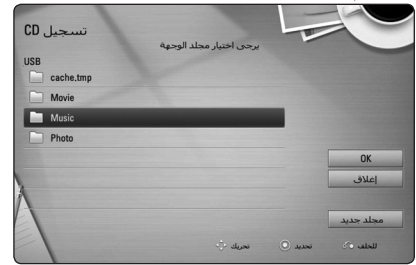

إذاكنت ترغب يف إنشاء جملد جديد، استخدم D/A/S/W الختيار]جملد جديد[ واضغط عىل (b (ENTER. أدخل اسم مجلد باستخدام لوحة المفاتيح الظاهرة، واضغط على (b (ENTER أثناء اختيار]موافق[.

- .8 استخدم D/A/S/W الختيار]موافق[، واضغط عىل (b (ENTER لبدء تسجيل األسطوانة الصوتية. إذا كنت ترغب في إيقاف التسجيل المتقدم للأسطوانة الصوتية، اضغط عىل (b (ENTER عند تظليل ]إلغاء[.
- 9. ستظهر رسالة عند اكتهال تسجيل القرص الصوتي. اضغط على (b (ENTER للتحقق من امللف الصويت الذي تم إنشاؤه يف جملد الوجهة.

### , مالحظة

>ةحتذير

y اجلدول التايل يوضح متوسط وقت التسجيل من مسار صويت وقت تشغيله 4 دقائق مللف موسيقى برسعة 192 كيلوبايت/ ثانية كمثال.

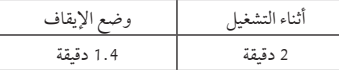

- y أوقات التسجيل املدونة يف اجلدول أعاله تقريبية.
- y خيتلف وقت النسخ الفعيل جلهاز ختزين USB ًوفقا لقدرة جهاز ختزين USB.
- y تأكد من وجودمساحة خاليةمتاحة 50 ميجابايت كحد أدنى عند التسجيل عىل جهاز ختزين USB.
	- y جيب أن يكون طول ملف املوسيقى أكثرمن 20 ثانية للتسجيل بالشكل املالئم.
	- y ال تقم بإيقاف تشغيل هذا املشغل أو إخراج جهاز ختزين USB املوصل خالل تسجيل القرص الصويت.

يتم توفري ميزات التسجيل أو النسخ يف هذا ِّ املشغل لالستخدام الشخصي وغير التجاري. إنَّ عمل نُسخ غير مرخص بها للمواد المحمية بحقوق النشر بما في ذلك ملفات برامج الكمبيوتر، وعمليات البث، والتسجيالت الصوتية قد يمثل انتهاكاً لحقوق النشر ويشكل خمالفة جنائية. لا ينبغي استخدام هذا الجهاز لمثل هذه الأغراض. تخلي شركة LG مسؤوليتها عن أي توزيع أو استخدام غير قانوني لمحتوى غير مرخص به للأغراض التجارية. **ً كن مسؤوال احرتم حقوق النرش**

## <span id="page-43-0"></span>عرض معلومات موسيقى  $(ID3$  (علامة  $MP3$

- .1 اخرت ملف موسيقى باستخدام D/A/S/W.
- 2. اضغط على (@ INFO /DISPLAY لعرض قائمة اخليارات.
- 3. قم بتحديد خيار [المعلومات] باستخدام U/u واضغط على  $ENTER$  $\odot$ 
	- 4. سوف يتم عرض معلومات الموسيقى على الشاشة.

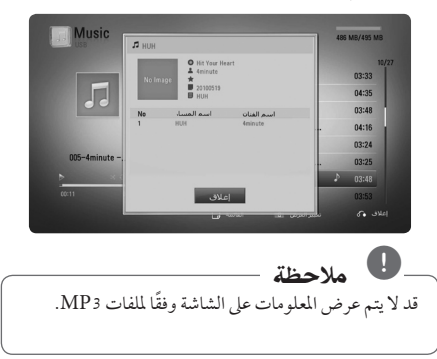

## عمليات الراديو

تأكد من توصيل الهوائيات. (يُرجى الرجوع إلى الصفحة 20)

#### الاستماع إلى الراديو

- .1 اضغط عىل INPUT&RADIO( راديو وإدخال( حتى يظهر TUNER (الموالف) (FM) في نافذة العرض. تم توليف آخر حمطة تم استقباهلا.
- 2. اضغط مع الاستمرار على TUNING(توليف) (-/+) لمدة ثانيتين حتى تبدأ إشارة التردد في التغير. يتوقف المسح الضوئي عند توليف الوحدة عىل حمطة. أو اضغط عىل TUNING( توليف( )+/-( بشكل متكرر.
- .3 اضبط مستوى الصوت عن طريق تدوير VOLUME( مستوى الصوت) في اللوحة الأمامية أو الضغط على VOL (مستوى الصوت) (+/ –) في لوحة التحكم عن بَعد.

### الضبط المسبق لمحطات الراديو

يمكنك ضبط 50 حمطة ً مسبقا لـ FM. قبل التوليف، تأكد من خفض مستوى الصوت.

- .1 اضغط عىل INPUT&RADIO( راديو وإدخال( حتى يظهر TUNER (الموالف) (FM) في نافذة العرض.
- 2. حدد التردد المطلوب عن طريق استخدام TUNING (التوليف)  $(+/-)$
- 3. اضغط على (@ ENTER، وسيظهر حينئذ رقم الضبط المسبق مع وميض في نافذة العرض.
- .4 اضغط عىل PRESET( ضبط مسبق( )+/-( لتحديد الرقم الذي تريده مسبقًا.
	- .5 اضغط عىل (b (ENTER. يتم ختزين املحطة.
	- .6 كرراخلطوات من 2 حتى 5 لتخزين حمطات أخرى.

### حذف جميع المحطات المحفوظة

اضغط مع الاستمرار على CLEAR( مسح) لمدة ثانيتين. سيومض"ERASE ALL "(محو الكل). آضغط على CLEAR  $\overline{a}$ (مسح) مرة أخرى. يتم حينئذٍ حذف جميع المحطات المحفوظة.

#### حذف محطة محفوظة

- <span id="page-44-0"></span>.1 اضغط عىل PRESET( ضبط مسبق( )+/-( لتحديد رقم الضبط المسبق الذي ترغب في حذفه.
- 2. اضغط على CLEAR(مسح)، وسيظهر حينئذ رقم الضبط المسبق مع وميض في نافذة العرض.
	- 3. اضغط على CLEAR( مسح) مرة أخرى لحذف رقم الضبط المسبق المحدد.

### حتسني استقبال FM الضعيف

اضغط عىل الزر B( STEREO/MONO( )أحادي الصوت/ ستريو) (الازرق) في جهاز التحكم عِن بَعد. سيؤدي هذا إلى محويل املوالف من وضع السرتيو إىل وضع أحادي الصوت، ويعمل يف الغالب على تحسين الاستقبال.

## استخدام ميزة TMNetCast

<span id="page-45-0"></span>يمكنك استخدام خدمات المحتوى المختلفة عبر الإنترنت من خلال ميزة NetCast Entertainment Access.

- 1. راجع اتصال وإعدادات الشبكة (الصفحة 22).
	- . اضغط على HOME (1).
- 3. حدد [مميزة] باستخدام </> > 6) ENTER.

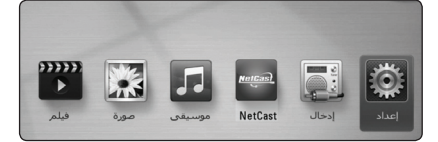

.4 حدد خدمة عىل اإلنرتنت باستخدام D/A/S/W، واضغط  $E\sim$ ENTER ( $\odot$ ) .

, مالحظة

- ُرجى االتصال y لالطالع عىل معلومات تفصيلية لكل خدمة، ي بموفراملحتوى أو زيارةرابط دعم اخلدمة.
- y حمتويات خدمات NetCast واملعلومات املتعلقة باخلدمة، بام في ذلك واجهة المستخدم، عرضة للتغيير. يُرجى الرجوع إلى موقع ويب كل خدمة لالطالع عىل أحدث املعلومات.

# استكشاف الأخطاء وإصلاحها

### عام

<span id="page-46-0"></span>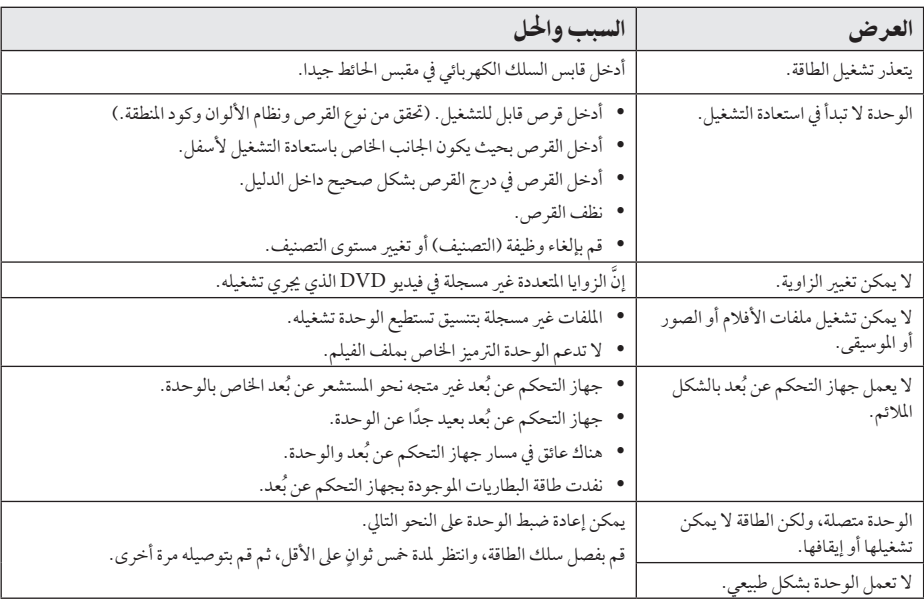

### الشبكة

<span id="page-47-0"></span>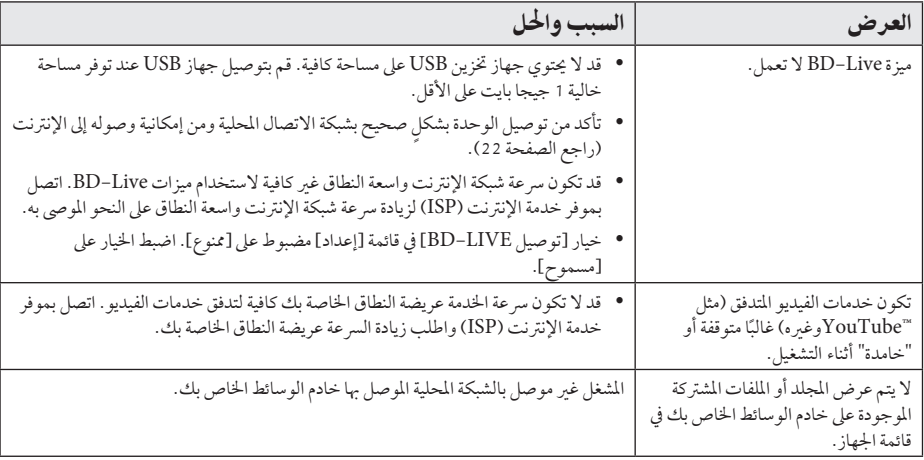

## الصورة

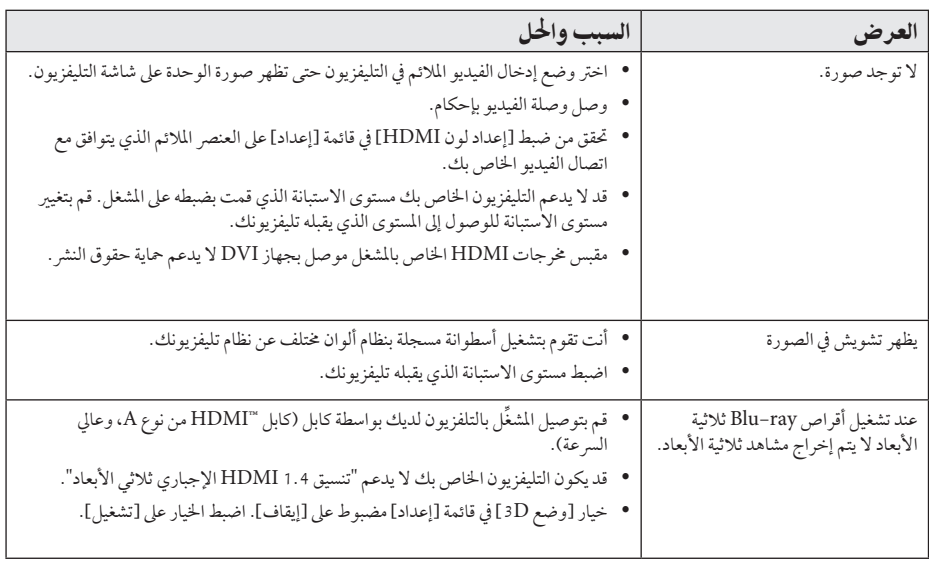

### الصوت

<span id="page-48-0"></span>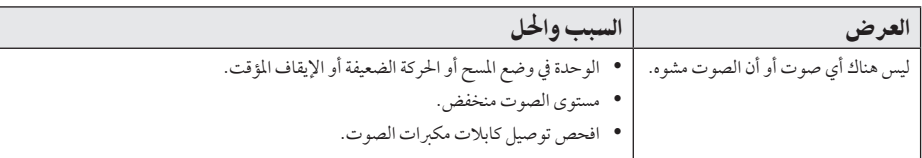

### دعم العمالء

يمكنك تحديث الشغل باستخدام أحدث البرامج لدعم تشغيل المتجات و/ أو إضافة ميزات جديدة. للحصول على أحدث البرامج الخاصة بهذا الشغّل .<br>(إذا كان هناك تحديثات قد تم تصميمها)، يرجى زيارة الموقع http://lgservice.com أو الاتصال بمركز خدمة عملاء شركة LG Electronics.

### إخطار البرامج مفتوحة المصدر

للحصول على كود الصدر المطابق بموجب GPL وLGPL وتراخيص الصادر الفتوحة الأخرى، يرجى زيارة الموقع http://opensource.lge.com. جميع شروط الترخيص، والتنازل عن حق الضان، وإخطارات حقوق النشر المثار إليها متوفرة للتنزيل باستخدام كود المصدر.

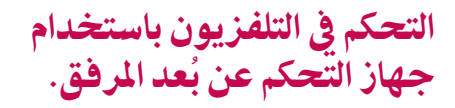

يمكنك التحكم في التلفزيون باستخدام الأزرار الموضحة أسفل.

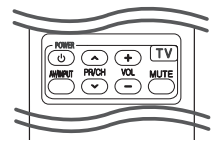

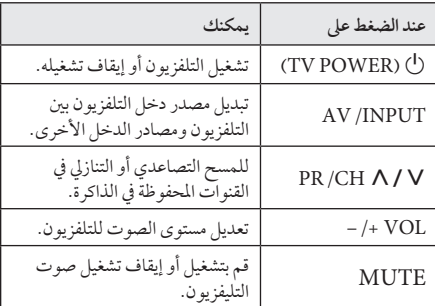

### , مالحظة

وحسب الوحدة قيد التوصيل، قد ال تتمكن من التحكم يف التلفزيون باستخدام بعض الأزرار.

### <span id="page-49-0"></span>إعداد جهاز التحكم عن بُعد للتحكم في التلفزيون

يمكنك تشغيل التلفزيون باستخدام جهاز التحكم عن بَعد المرفق. إذا كان جهاز التلفزيون لديك مدرجًا في الجدول أدناه، فقم بضبط كود جهة التصنيع املالئم.

1. أثناء الضغط على الزر (TV POWER) ل)، اضغط على كود جهة التصنيع لجهاز التلفزيون لديك بستخدام الأزرار الرقمية (راجع الجدول أدناه).

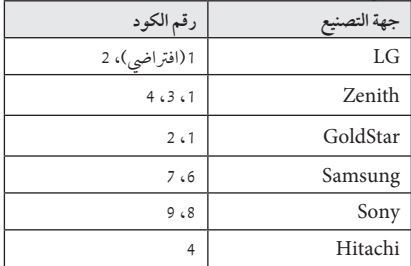

2. قم بتحرير زر (TV POWER) لإكمال الإعداد.

على حسب التلفزيون الخاص بك،قد لا تعمل بعض الأزرار أو كلها عىل التلفزيون،حتى بعد إدخال كود جهة التصنيع الصحيح. عند استبدال بطاريات جهاز التحكم عن بَعد، قد يتم إعادة ضبط رقم الكود الذي قمت بضبطه إلى الإعداد الافتراضي. اضبط رقم الكود مرة أخرى.

## حتديث برامج الشبكة

### اخطار تحديث الشبكة

قد تكون تحسينات الأداء و/ أو الميزات أو الخدمات الإضافية متاحة من وقت لآخر للوحدات المتصلة بشبكة منزلية عريضة النطاق. وإذا كانت هناك برامج جديدة متاحة وكانت الوحدة متصلة بشبكة منزلية عريضة النطاق، سوف يُخبرك المشغل عن التحديث كما يلي:

### اخليار :1

- 1. سوف تظهر قائمة التحديث على الشاشة عند تشغيل المشغل.
- 2. استخدم </> لتحديد جهاز، واضغط على (@ ENTER.

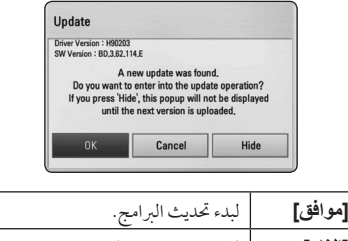

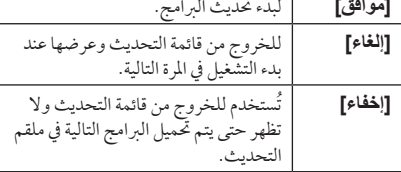

#### المخمار 2:

إذا كان تحديث البرامج متاحًا من ملقم التحديث، سوف تظهر أيقونة "حتديث" يف اجلزء السفيل من القائمة الرئيسية. إضغط عىل الزر امللون بالأزرق (B) للبدء في عملية التحديث.

### حتديث الربنامج

<span id="page-50-0"></span>يمكنك تحديث المشغل باستخدام أحدث البرامج لدعم تشغيل المنتجات و/أو إضافةميزات جديدة. ويمكنك حتديث الربامج عن طريق توصيل الوحدة بملقم تحديث البرامج مباشرة.

### , مالحظة

- y قبل حتديث الربامج يف املشغل اخلاصبك، قم بإزالة أي اسطوانات وجهاز USB من املشغل.
- y وقبل حتديث الربامج يف املشغل اخلاصبك، أوقف تشغيل المشغل ثم شغله مرة أخرى.
- y **خالل إجراء حتديث الربامج، ال تقم بإيقاف تشغيل املشغل أو فصل طاقة التيار املرتدد، أو ال تقم بالضغط عىل أي زر.**
- y إذا قمت بإلغاء التحديث، أوقف تشغيل الطاقة وقم بتشغيلها للأداء المستقر.
	- y ال يمكن حتديث هذه الوحدة عىل نسخة الربامج السابقة.
		- 1. تحقق من اتصال الشبكة وإعداداتها (صفحة 22).
		- 2 . حدد خيار [البر امج] في القائمة [إعداد]، ثم اضغط على  $ENTER(\odot)$

3. حدد خيار[تحديث]، واضغط على (@ ENTER.

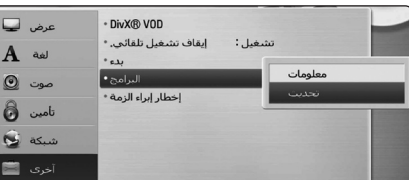

سوف يقوم المشغل بالتحقق من آخر التحديثات.

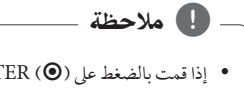

- y إذا قمت بالضغط عىل (b (ENTER أثناء التحقق من التحديث سوف يؤدي إىل إهناء العملية.
- y إذاملتكن هناك أي حتديثات متاحة، سوف تظهرالرسالة "مل يعثر عىل حتديث". إضغط عىل (b (ENTER للعودة إىل ]قائمةرئيسية[.
- 4. في حالة وجود إصدار أحدث، سوف تظهر الرسالة "ي تحديث جديد". تظهر"ريد حتميله?".

- 5. اختر [OK] لتنزيل التحديثات. (عند اختيار [إلغاء] فسوف يتم انهاء التحديث.)
	- .6 يبدأ املشغل يف تنزيل آخر حتديث من امللقم. )سوف يستغرق التنزيل عدة دقائق وفقًا لحالة الشبكة المحلية الخاصة بك)
- 7. وعند استكمال التنزيل، سوف تظهر الرسالة "تم التحميل، هل تريد التحديث؟".
- .8 اخرت ]OK ]للبدء يف التحديث. )عند اختيار]إلغاء[ فسوف يتم إنهاء التحديث ولن يعد الملف المُنزل قابلاً لإعادة الاستخدام.) ولتحديث الربامج يف املرة التالية، جيب البدء يف إجراء حتديث البرامج من البداية مرة أخرى.)

**ال تقم بفصل الطاقة أثناء حتديث الربامج.**

#### , مالحظة

, مالحظة

 $\,$  تحذير  $\langle$ ! $\rangle$ 

إذا كان التحديث يشمل محديث المحرك، فقد يَفتح درج االسطوانات أثناء العملية.

- 9 . يبدأ المشغل في تنزيل آخر تحديث من الملقم. (سوف يستغرق التنزيل عدة دقائق وفقًا لحالة الشبكة المحلية الخاصة بك)
- 10 . وعند استكمال التنزيل، سوف تظهر الرسالة "تم التحميل، هل تريد التحديث؟".

#### قد لا تعمل وظيفة تحديث البرامج بالشكل الملائم وفقًا لبيئة اإلنرتنت اخلاصة بك. ويف هذه احلالة، يمكنك احلصول عىل أحدث الربامج من مركز خدمة LG لإلليكرتونيات املعتمد ثم قم بتحديث املشغل اخلاصبك. إرجع إىل "دعم العمالء" يف صفحة .49

## <span id="page-51-0"></span>معلومات عن Nero MediaHome 4 Essentials

Essentials 4 MediaHome Nero هو برنامج ملشاركة ملفات الأفلام والموسيقى والصور المُخزنة على الكمبيوتر الخاص بك مع هذا املشغل كملقم وسائط رقميةمتوائم منDLNA.

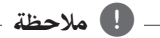

- y حمرك األقراصاملضغوطة 4 MediaHome Nero Essentials مُصمم خصيصًا من أجل أجهزة الكمبيوتِر الشخصي ولا يجب إدخاله في هذا المشغل أو في أي منتج آخر غير الكمبيوتر الشخصي.
- y حمرك االقراصاملضغوطة لـ 4 MediaHome Nero Essentials املزود هو نسخة مخُصصة من الربنامج ملشاركة امللفات واملجلدات مع هذا املشغل فقط.
- y برامج Essentials 4 MediaHome Nero املزودة ال تدعم الوظائف التالية: الرتميزالبيني وواجهة املستخدم عن بعد والتحكم في التليفزيون وخدمات الإنترنت وأبل أي تيونز
	- y يرشح هذا الدليل العمليات مع النسخة اإلنجليزيةمن Essentials 4 MediaHome Nero كأمثلة. اتبع الرشح مع الرجوع إىل العمليات الفعلية يف النسخة التي بلغتك.

### تثبيت Nero MediaHome 4 Essentials

قبل تثبيت Essentials 4 MediaHome Nero، حتقق من متطلبات النظام الموضحة أدناه.

- y 2 Pack Service (XP® Windows أو األحدث(، و Vista Windows( ®ال توجد Pack Service مطلوبة(، و Windows® XP Media Center Edition 2005 2 Service Pack) أو الأحدث)، و "Windows Server 2003
	- y نسخة 64- RVista Windowsبت )يعمل التطبيق يف وضع 32-بت(
- y مساحة املحرك الصلب: 200 ميجا بايت مساحة حمرك األقراص الصلبة للتثبيت النموذجي لـ MediaHome Nero ً منفردا
	- y معاجلات III® Pentium® Intelأو TMSempron AMD 1.2 2200+ جيجا هرتز
		- y الذاكرة: 256 ميجابايت ذاكرة وصول عشوائي
- y بطاقةرسومبيانية بذاكرة فيديو 32 ميجابايت عىل األقل، واحلد األدنى من االستبانة 800 × 600 بكسل، وإعدادات لون 16-بت
- y 6.0® Explorer Internet® Windows أو النسخة األحدث
	- y c9.0® DirectX املراجعة 30 )أغسطس 2006( أو النسخة األحدث

y بيئة الشبكة: شبكة إيثرنت 100 ميجابايت، وشبكة اتصال حملية.

قم ببدء تشغيل الكمبيوترلديك، وأدخل قرصROM-CD املرفق يف حمرك أقراصROM-CD. سيقودك معالج تثبيت خالل عملية التثبيت الرسيعة وغري املعقدة. لتثبيت برنامج MediaHome Nero Essentials ،4تابع عىل النحو التايل:

- .1 أغلق كافة برامج Windows Microsoft وقم بإهناء أي برنامج ملكافحة الفريوسات قد يكون قيد التشغيل.
- .2 أدخل قرصROM-CD املرفق يف حمرك أقراصROM-CD الخاص بالكمبيوتر.
	- .3 انقرفوق]Essentials 4 MediaHome Nero].
		- .4 انقرفوق ]Run ]لبدء التثبيت.
	- .5 انقرفوق]Essentials 4 MediaHome Nero]. يصبح التثبيت جاهزًا، ويظهر معالج التثبيت.
- .6 انقرفوق زر]Next ]لعرضشاشة إدخال الرقم التسلسيل. انقر فوق ]Next ]لالنتقال إىل اخلطوة التالية.
	- 7. إذا وافقت على كافة الشروط، فانقر فوق مربع الاختيار ]Conditions License the accept I]، ثم انقرفوق ]Next]. ال يمكن متابعة التثبيت بدون هذا االتفاق.
		- .8 انقرفوق ]Typical]، ثم انقرفوق ]Next]. تبدأ عملية التثبيت.
- .9 إذاكنت تريد املشاركة يف التجميع املجهول للبيانات،فحدد خانة االختيار وانقرفوق زر]Next].
	- .10 انقرفوق الزر]Exit ]إلكامل التثبيت.

### مشاركة امللفات واملجلدات

<span id="page-52-0"></span>على جهاز الكمبيوتر لديك، يجب عليك مشاركة المجلد الذي يضم حتوى الأفلام والموسيقى و/ أو الصور ليتم تشغيلها على هذا الشغّل . يوضح هذا الجزء الإجراء الخاص باختيار المجلدات المشاركة على جهاز الكمبيوتر الخاص بك.

- .1 انقرنقرةمزدوجة عىل أيقونة "4 MediaHome Nero Essentials "يف سطح املكتب.
- .2 انقر عىل أيقونة ]Network ]عىل اليسار وقم بتعريف اسم الشبكة اخلاصة بك يف حقل ]name Network]. سوف يتم التعرف على اسم الشبكة الذي أدخلته عن طريق المشغل الخاص بك.
	- .3 انقر عىل أيقونة ]Shares ]املوجودة عىل اليسار.
	- .4 انقر عىل عالمة ]Folders Local ]يف شاشة ]Shares].
	- 5. انقر على أيقونة [Add] لفتح نافذة [Folder] [Browse Folder].
- 6. اختر مجلد يحتوي على الملفات التي ترغب في مشاركتها. تتم إضافة المجلد المُحدد إلى قائمة المجلدات المشتركة.
	- .7 انقر عىل أيقونة ]Server Start ]لبدء تشغيل امللقم.

### , مالحظة

- y إذامليتم عرضاملجلدات أو امللفات املشاركة يف املشغل، انقر عىل املجلد يف عالمة ]Folders Local ]وانقر عىل [Rescan Folder] في زر [More].
	- y زورواموقع الويب com.nero.www للمزيد من املعلومات وأدوات الربامج.

## قائمة رموز المنطقة

اختر أحد رموز المنطقة من هذه القائمة.

<span id="page-53-0"></span>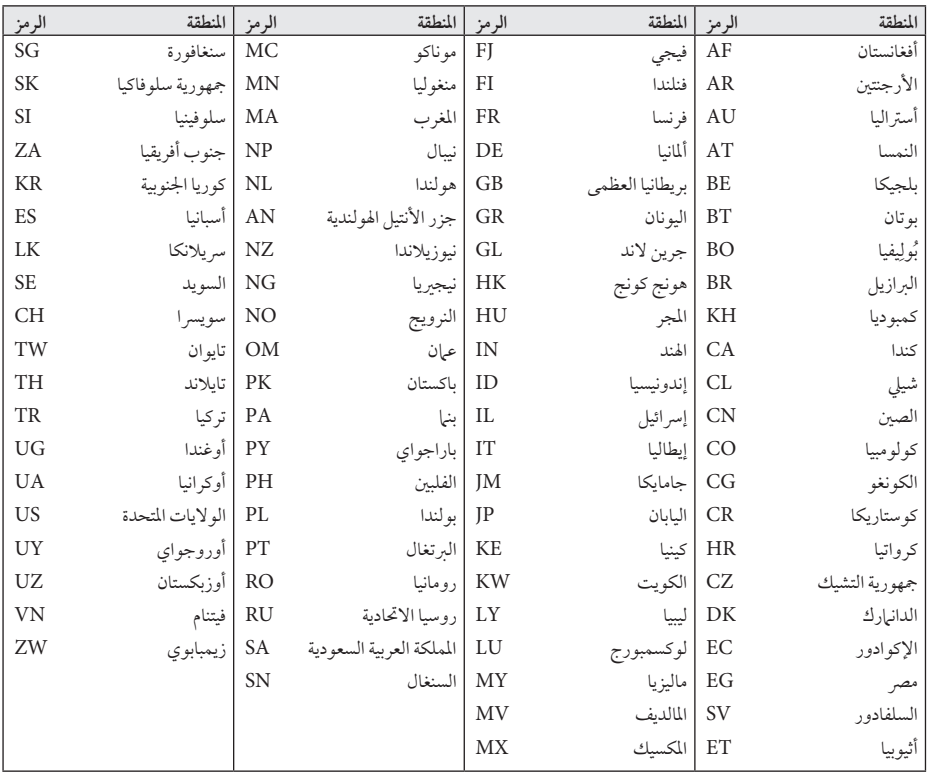

ملحق

## قائمة رمز اللغة

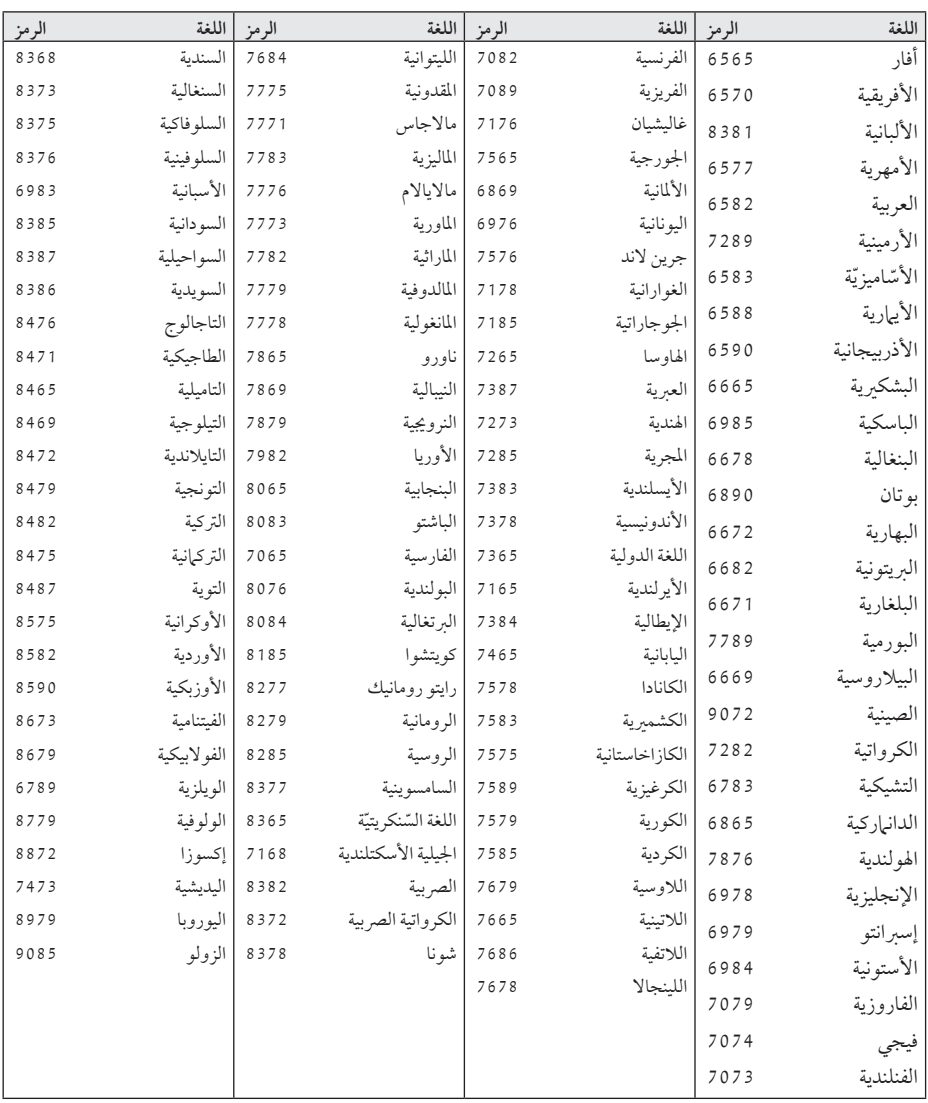

<span id="page-54-0"></span>استخدم هذه اللائحة لإدخال لغتك المفضلة بالنسبة للإعدادات الأولية التالية: [صوت الأسطوانة] و[ترجمة الأسطوانة] و[قائمة الأسطوانة]

ملحق

<span id="page-55-0"></span>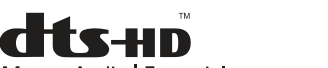

Master Audio | Essential

تم تصنيعه بترخيص من براءات الاختراع الأمريكية أرقام:  $50.4$ VA $V$   $T$ ;  $4V$   $\epsilon$  $\tau$  $A \cdot \epsilon$   $\circ$   $\circ$   $\epsilon$   $\circ$   $\tau$   $\tau$   $\epsilon$   $\circ$   $\epsilon$   $\epsilon$   $\circ$   $\tau$   $\epsilon$   $\tau$ 6،226،616; 6،487،535; 7،392،195; 7،272،567; 7،333،929; 7،212،872 وبراءات االخرتاع األمريكية والدولية األخرى الصادرة واملعلقة. شعار DTS والرمز عبارة عن عالمتني جتاريتني مسجلتني، وشعارات HD-DTS وHD-DTS Essential | Audio Master وDTS هي عالمات جتارية مملوكة لرشكة Inc،DTS. يشتمل املنتج عىل الربنامج. مجيع احلقوق حمفوظة لرشكة © Inc،DTS.

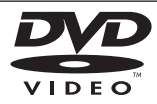

"شعار DVD "عالمة جتارية ملؤسسة Logo/Format DVD . Licensing Corporation

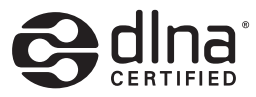

RDLNA وشعارDLNA وRCERTIFIED DLNA عالمات جتارية أو عالمات خدمة أو عالمات اعتامدلرشكة Digital Alliance Network Living.

"x.v.Colour" علامة تجارية لمؤسسة Sony Corporation.

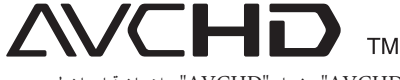

"AVCHD "وشعار "AVCHD "عالمتان جتاريتان ملؤسستي Corporation Panasonic وCorporation Sony.

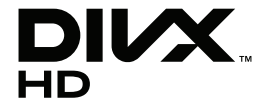

RDivX وRCertified DivX والشعارات املرتبطة هبام عالمة تجارية لشركةDivX، Inc. ومستخدمة بموجب ترخيص.

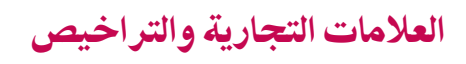

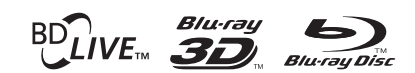

TMDisc ray-Blu، وTMray-Blu، وTMD3 ray-Blu، و TMLive-BD، وBONUSVIEW™، والشعارات عبارة عن عالمات جتارية مملوكة لرابطة Disc ray-Blu.

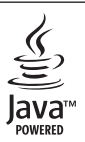

Java وكل العالمات التجارية والشعارات املستندة إىل Java علامات تجارية أو علامات تجارية مسجلة لشركة Sun Microsystems، Inc. في الولايات المتحدة الأمريكية وبلدان أخرى.

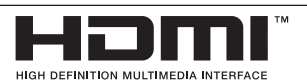

HDMI وشعار HDMI وHigh-Definition Interface Multimedia عالمات جتارية أو عالمات جتارية مسجلة لرشكة LLC licensing HDMI.

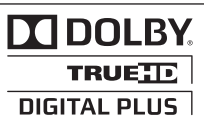

تم التصنيع برتخيصمن معامل .Laboratories Dolby Dolby ورمز D املزدوج عالمتان جتاريتان ملعامل Dolby Laboratories.

## دقة خمرج الفيديو

### التوصيلة اخلارجية OUT HDMI

 $\bullet$ 

- y إذا قمت باختيارالدقة بشكل يدوي، ثم قمت بتوصيل قابس HDMI بالتلفزيون ومل يقبلها التلفزيون، يتم ضبط الدقة إىل ]تلقائي[.
- y إذا اخرتت مستوى استبانة غري مقبول يف التليفزيون اخلاصبك، سوف تظهرالرسالة التحذيرية. وبعد تغيري االستبانة، إذامليمكنك مشاهدة الشاشة، يرجى الانتظار لمدة 20 ثانية وسوف يعود مستوى الاستبانة تلقائيًا إلى مستوى الاستبانة السابق.
	- y قد يتم إعدادإطارالفيديو املخرج p1080 بشكل أوتوماتيكي إىل 24 هرتزأو 50 هرتز حسب كل من قدرة وتفضيل التلفزيون المتصل وبناء على مستوى إطار الفيديو الاصلي الخاص بالمحتوى املوجود عىل أسطوانة ROM-BD.

التوصيلة اخلارجيةOUT VIDEO

<span id="page-56-0"></span>دائمًا ما يتم إخراج استبانة مقبس VIDEO OUT على مستوى استبانة 576 بت.

## املواصفات

<span id="page-57-0"></span>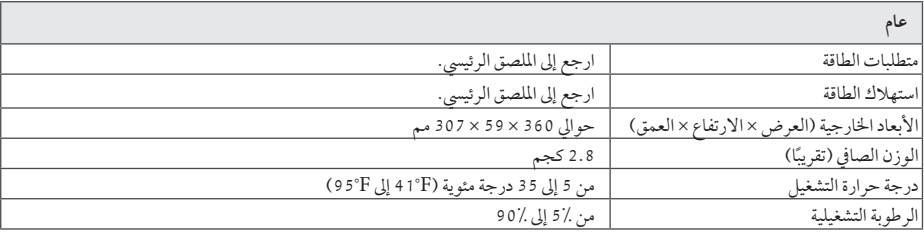

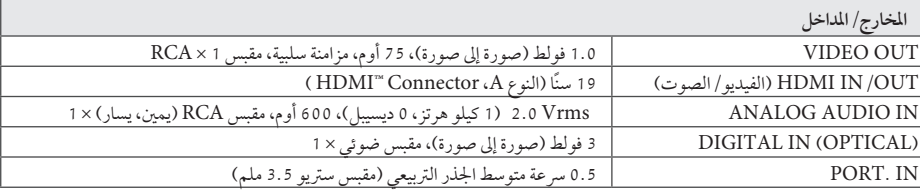

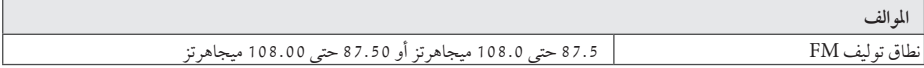

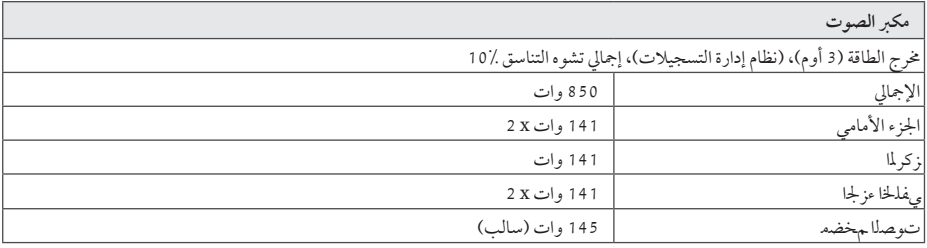

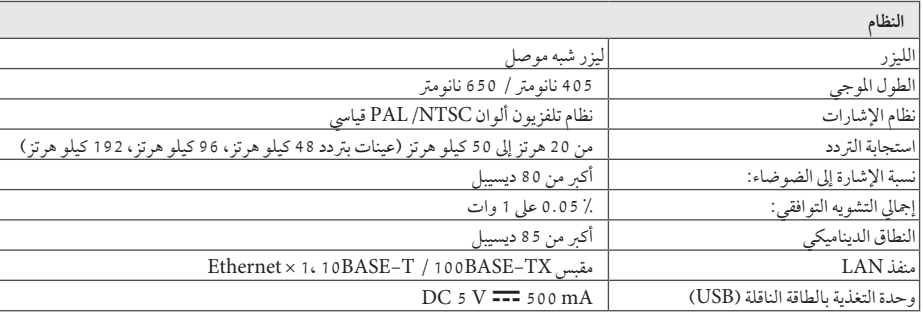

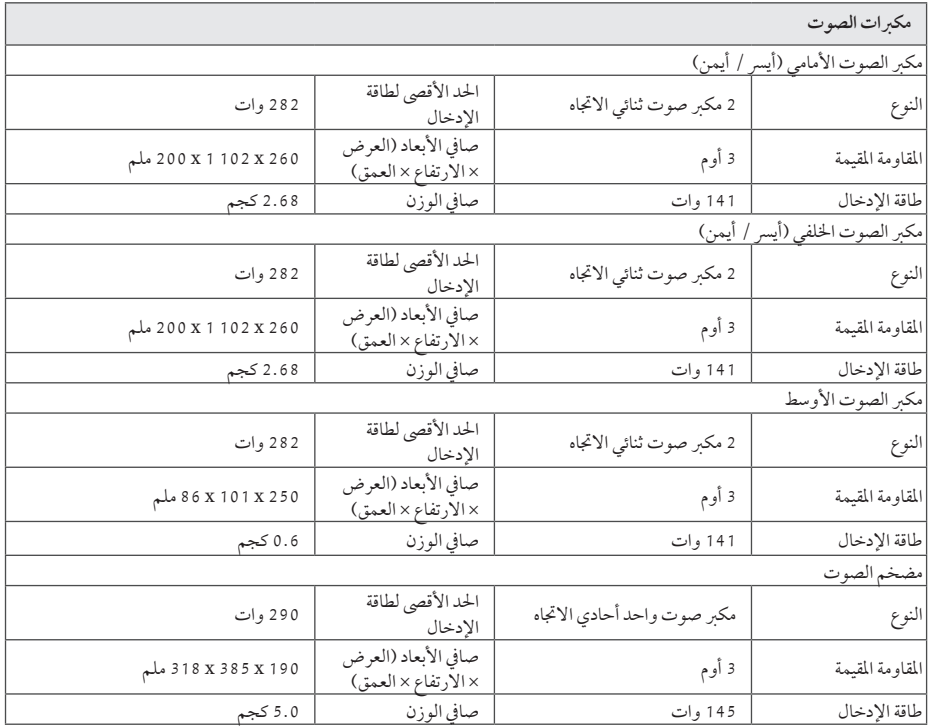

ُسبق. y التصميامت واملواصفات عرضة للتغيري دون إشعارم

## الصيانة

### التعامل مع الوحدة

#### عند شحن الوحدة

الرجاء حفظ عبوة الشحن األصلية وموادالتغليف. إذا احتجت إىل شحن الوحدة، فأعدها إىل عبوهتاكام وصلت إليك من املصنع؛ وذلك لضمان أقصى قدر من الحماية.

الحفاظ على نظافة الأسطح الخارجية

- y ال تستخدم سوائل متطايرةمثل سرباي مبيد حرشي بالقرب من الوحدة.
- y قد يؤدي املسح باستخدامقاميش خشن إىل إحلاق الرضربالسطح.
- y ال ترتك منتجات مطاطي أو بالستيكيةمالمسة للوحدة لفرتةزمنية طويلة.

#### تنظيف الوحدة

لتنظيف المشغل، استخدام قطعة قماش ناعمة وجافة. إذا كانت الأسطح شديدة الاتساخ، فاستخدام قطعة قماش ناعمة مبللة قليلاً بمحول تنظيف معتدل. لا تستخدم المنظفات القوية مثل الكحول والبنزين والتنر؛ حيث قد تضر هذه المواد بسطح الوحدة.

#### صيانة الوحدة

الوحدة عبارة عن جهازدقيق عايل التقنية. فقد تنخفضجودة الصورة إذا كانت عدسات الالتقاط البصرية وأجزاء محركات الأقراص متسخة أو ممزقة. ملزيد من املعلومات، الرجاء االتصال بأقرب مركز صيانة معتمد.

### مالحظات عىل األقراص

### التعامل مع األقراص

<span id="page-59-0"></span>لا تلمس وجه التشغيل في القرص. وامسك بالقرص من حوافه؛ حتى لا تبقى اثار الأصابع على السطح. ويُمنع منعًا باتًا لص اي ورق او شر يط على القرص.

### تخزين الأقراص

بعد التشغيل، خزن القص في حاويته. ولا تعرضه لأشعة الشمس المباشر ة أو مصادر حرارة ولًا تتركه أبدًا معرضًا لأشعة الشمس في السيارة وهي أثناء َركنها.

### تنظيف الأقراص

قد تؤدي آثار الأصابع والأتربة على القرص إلى ضعف جودة الصورة وتشوه الصوت. قبل التشغيل، نظف القرصبقطعة قامش نظيفة. وامسحهمن املنتصف إىل اخلارج. ال تستخدممنظفات قويةمثل الكحول أو البنزين أو التنرأو املنظفات المتوفرة في السوق أو سبراي مضاد للكهرباء الساكنة محصص السطوانات الفينيل القديمة.

## <span id="page-60-0"></span>معلومات مهمة بشأن خدمات الشبكة

تلقى المسؤولية على مزود الخدمة وحده الذي تم الحصول منه على ما يلي: كل املعلومات والبيانات والوثائق واالتصاالت والتنزيالت وامللفات والنصوص والصور والصور الفوتوغرافية والرسومات ومقاطع الفيديو والمنشورات عبر الإنترنت والنشرات والأدوات والموارد والبرمجيات والرموز والبرامج والتطبيقات الصغبرة والأجهزة الصغبرة والتطبيقات والمنتجات والمحتويات الأخرى ("المحتوى") وكل الخدمات والعروض ("الخدمات") التي تم تقديمها أو إتاحتها من أي طرف ثالث أو عبره.

وتوفر والوصول إلى المحتوى والخدمات المقدمين من مزود الخدمة عبر<br>LGE Device عرضة للتغيير في أي وقت بدون إشعار مسبق، بما في ذلك – على سبيل المثال لا الحصر – تعليق أو إزالة أو إيقاف كل املحتوى واخلدمات أو أي جزءمنهام.

إذاكان لديك أي استفسارأو مشكلة بشأن املحتوى أو اخلدمات، يمكنك الرجوع إىل موقع ويب مزوداخلدمة للحصول عىل أحدث املعلومات. وال تتحمل LGE أي مسؤولية قانونية أو غريها عن خدمة العمالء بشأن املحتوى واخلدمات. وينبغي توجيه أي سؤال أو طلب بشأن خدمة املحتوى أو اخلدمات إىل مزودي املحتوى واخلدمات المعنيين.

الرجاءمالحظة أن LGE غري مسؤولة عن أي حمتوى أو خدمات مقدمة من مزود الخدمة او اي تغييرات في المحتوى او الخدمات او إزالة اي منها أو إيقافه، ولا تضمن أو تتعهد بتوفير مثل هذا المحتوى وهذه اخلدمات أو الوصول إيل أي منهام.

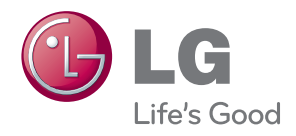